# **Vekonykliensek haszn ´ alata LTSP seg´ıts ´ eg´ evel ´**

Gergi Miklós

2006. november 24.

VIII. GNU/Linux konferencia

Vékonykliensek használata LTSP segítségével – 1 / 36

<span id="page-1-0"></span>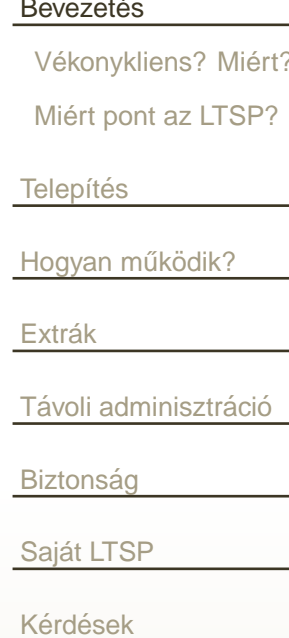

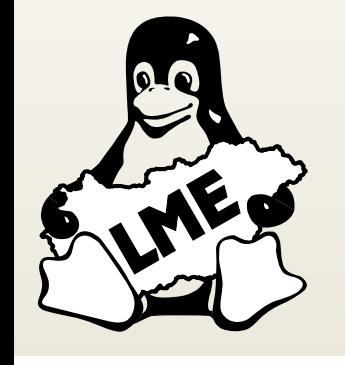

#### VIII. GNU/Linux konferencia

### **Bevezetés**

<span id="page-2-0"></span>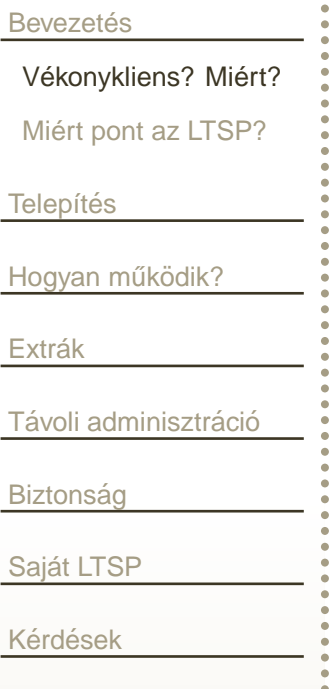

#### Olcsó, lassan elavuló kliensgépek

- Mozgó alkatrészek nélkül
- Teljesen hangtalan
- Alacsony fogyasztás és hőtermelés
- Alacsony adminisztrációs költség

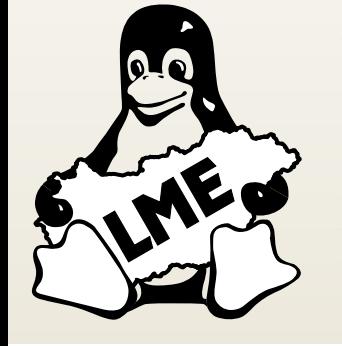

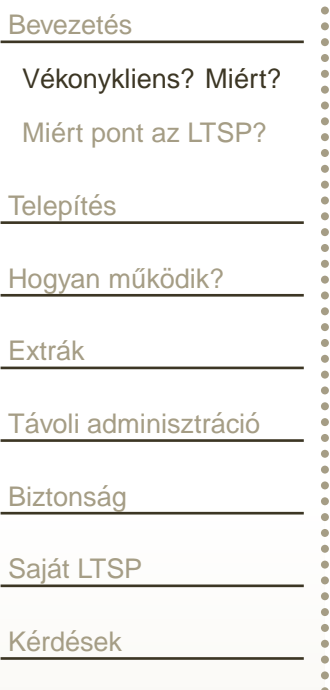

- Olcsó, lassan elavuló kliensgépek
- Mozgó alkatrészek nélkül
- Teljesen hangtalan
- Alacsony fogyasztás és hőtermelés
- Alacsony adminisztrációs költség

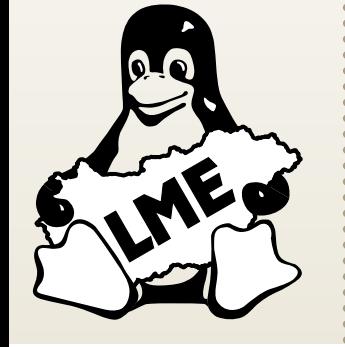

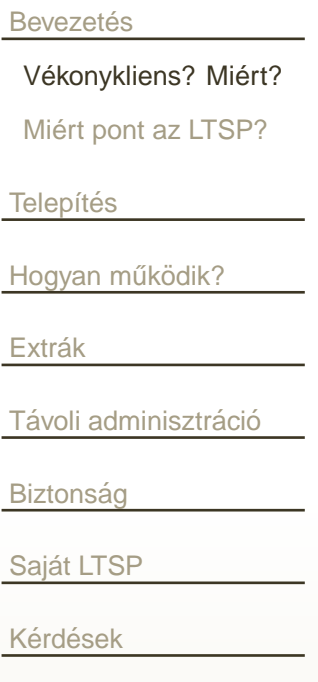

- Olcsó, lassan elavuló kliensgépek
- Mozgó alkatrészek nélkül
- Teljesen hangtalan
- Alacsony fogyasztás és hőtermelés
- Alacsony adminisztrációs költség

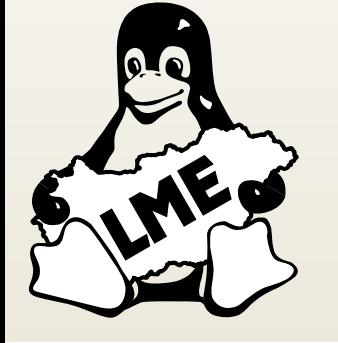

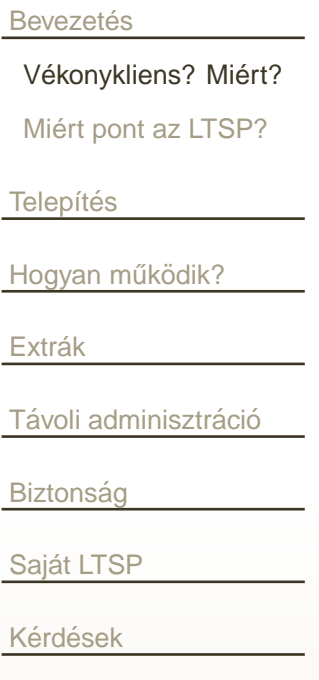

- Olcsó, lassan elavuló kliensgépek
- Mozgó alkatrészek nélkül
- Teljesen hangtalan
- Alacsony fogyasztás és hőtermelés
- Alacsony adminisztrációs költség

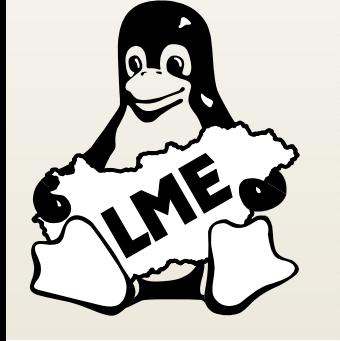

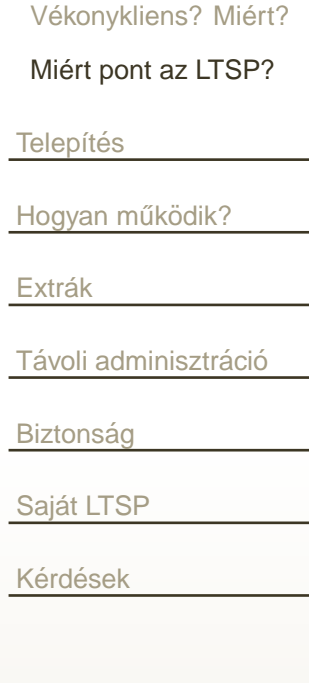

<span id="page-6-0"></span>**Bevezetés** 

### Előnyök:

- Gyártófüggetlen, bármilyen x86 alapú kliensgép bevonható
- Linux és Windows kliens egyben  $\Box$
- Régi, öreg PC-k is használhatóak kliensként  $\mathbf{L}$
- Könnyen tesztelhetjük (2 PC, vmWare)  $\Box$
- Csak a saját tudásunk szab határt a lehetőségeknek  $\Box$
- Hátrányok:
	- Nem kulcsrakészen kapjuk, nekünk kell megcsinálni  $\Box$
	- Ha nem megy, nincs hol reklamálni  $\Box$
	- A dokumentáció rosszul karbantartott  $\Box$

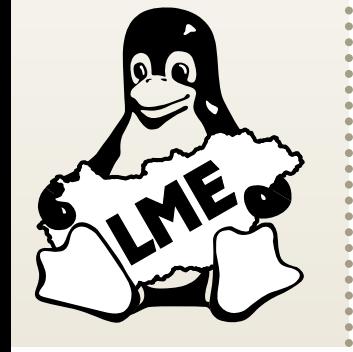

### Vékonykliens? Miért? Miért pont az LTSP? Telepítés Hogyan működik? Extrák Távoli adminisztráció **Biztonság** Saját LTSP Kérdések

**Bevezetés** 

### Előnyök:

- Gyártófüggetlen, bármilyen x86 alapú kliensgép bevonható
- Linux és Windows kliens egyben  $\Box$
- Régi, öreg PC-k is használhatóak kliensként  $\vert \cdot \vert$
- Könnyen tesztelhetjük (2 PC, vmWare)  $\Box$
- Csak a saját tudásunk szab határt a lehetőségeknek  $\Box$

- Nem kulcsrakészen kapjuk, nekünk kell megcsinálni  $\vert \ \ \vert$
- Ha nem megy, nincs hol reklamálni  $\Box$
- A dokumentáció rosszul karbantartott  $\Box$

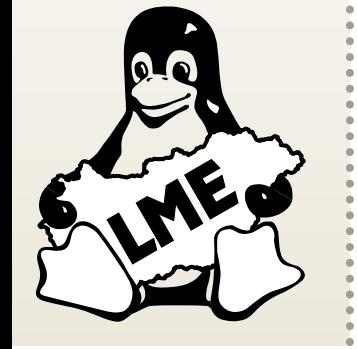

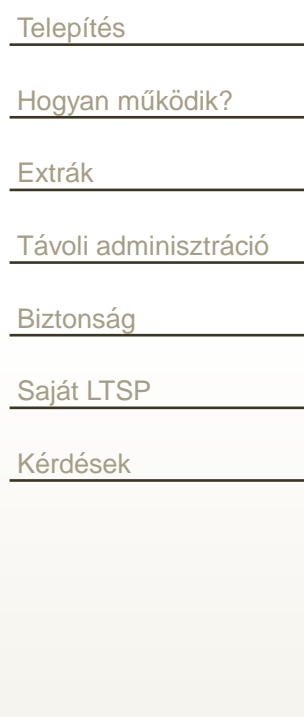

**Bevezetés** 

Vékonykliens? Miért?

Miért pont az LTSP?

### Előnyök:

- Gyártófüggetlen, bármilyen x86 alapú kliensgép bevonható
- Linux és Windows kliens egyben  $\Box$
- Régi, öreg PC-k is használhatóak kliensként  $\mathbf{L}$
- Könnyen tesztelhetjük (2 PC, vmWare)  $\Box$
- Csak a saját tudásunk szab határt a lehetőségeknek  $\Box$

- Nem kulcsrakészen kapjuk, nekünk kell megcsinálni  $\Box$
- Ha nem megy, nincs hol reklamálni  $\Box$
- A dokumentáció rosszul karbantartott  $\Box$

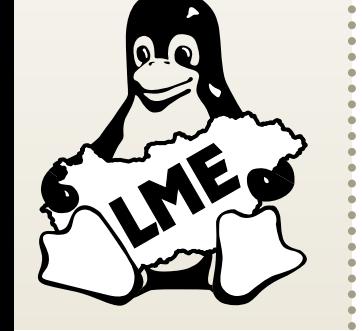

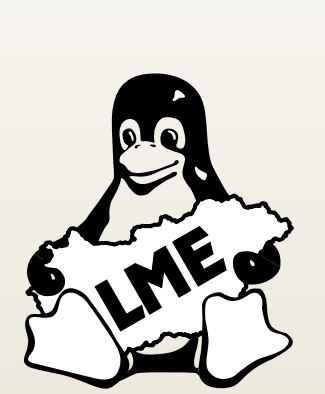

**Bevezetés** 

Telepítés

Extrák

**Biztonság** 

Saját LTSP

Kérdések

Vékonykliens? Miért?

Miért pont az LTSP?

Hogyan működik?

Távoli adminisztráció

#### Előnyök:

- Gyártófüggetlen, bármilyen x86 alapú kliensgép bevonható
- Linux és Windows kliens egyben  $\Box$
- Régi, öreg PC-k is használhatóak kliensként  $\vert \ \ \vert$
- Könnyen tesztelhetjük (2 PC, vmWare)  $\Box$
- Csak a saját tudásunk szab határt a lehetőségeknek  $\Box$
- Hátrányok:
	- Nem kulcsrakészen kapjuk, nekünk kell megcsinálni  $\vert \ \ \vert$
	- Ha nem megy, nincs hol reklamálni  $\Box$
	- A dokumentáció rosszul karbantartott  $\Box$

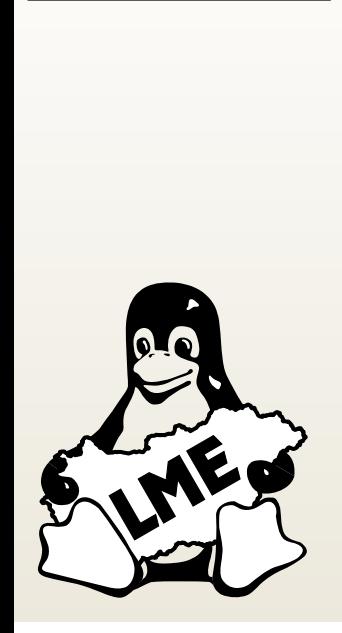

**Bevezetés** 

Telepítés

Extrák

**Biztonság** 

Saját LTSP

Kérdések

Vékonykliens? Miért?

Miért pont az LTSP?

Hogyan működik?

Távoli adminisztráció

### Előnyök:

- Gyártófüggetlen, bármilyen x86 alapú kliensgép bevonható
- Linux és Windows kliens egyben  $\Box$
- Régi, öreg PC-k is használhatóak kliensként  $\vert \ \ \vert$
- Könnyen tesztelhetjük (2 PC, vmWare)  $\Box$
- Csak a saját tudásunk szab határt a lehetőségeknek  $\Box$

- Nem kulcsrakészen kapjuk, nekünk kell megcsinálni  $\vert \ \ \vert$
- Ha nem megy, nincs hol reklamálni  $\Box$
- A dokumentáció rosszul karbantartott  $\Box$

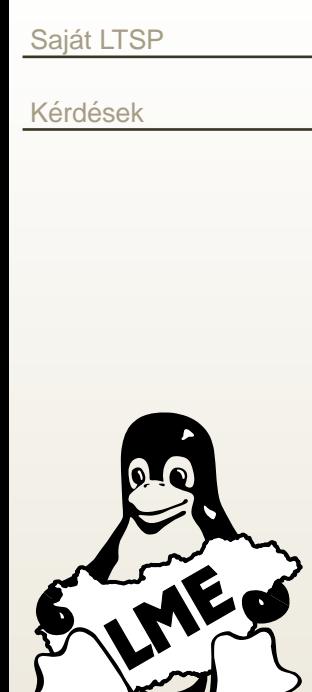

**Bevezetés** 

Telepítés

Extrák

**Biztonság** 

Vékonykliens? Miért?

Miért pont az LTSP?

Hogyan működik?

Távoli adminisztráció

### Előnyök:

- Gyártófüggetlen, bármilyen x86 alapú kliensgép bevonható
- Linux és Windows kliens egyben  $\Box$
- Régi, öreg PC-k is használhatóak kliensként  $\vert \ \ \vert$
- Könnyen tesztelhetjük (2 PC, vmWare)  $\Box$
- Csak a saját tudásunk szab határt a lehetőségeknek  $\Box$

- Nem kulcsrakészen kapjuk, nekünk kell megcsinálni  $\vert \ \ \vert$
- Ha nem megy, nincs hol reklamálni  $\Box$
- A dokumentáció rosszul karbantartott  $\Box$

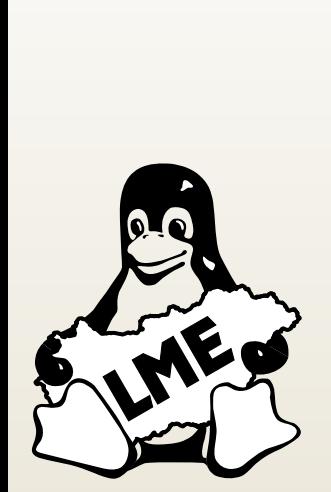

**Bevezetés** 

Telepítés

Extrák

**Biztonság** 

Saját LTSP

Kérdések

Vékonykliens? Miért?

Miért pont az LTSP?

Hogyan működik?

Távoli adminisztráció

#### Előnyök:

- Gyártófüggetlen, bármilyen x86 alapú kliensgép bevonható
- Linux és Windows kliens egyben  $\Box$
- Régi, öreg PC-k is használhatóak kliensként  $\Box$
- Könnyen tesztelhetjük (2 PC, vmWare)  $\Box$
- Csak a saját tudásunk szab határt a lehetőségeknek  $\Box$

- Nem kulcsrakészen kapjuk, nekünk kell megcsinálni  $\Box$
- Ha nem megy, nincs hol reklamálni  $\Box$
- A dokumentáció rosszul karbantartott  $\Box$

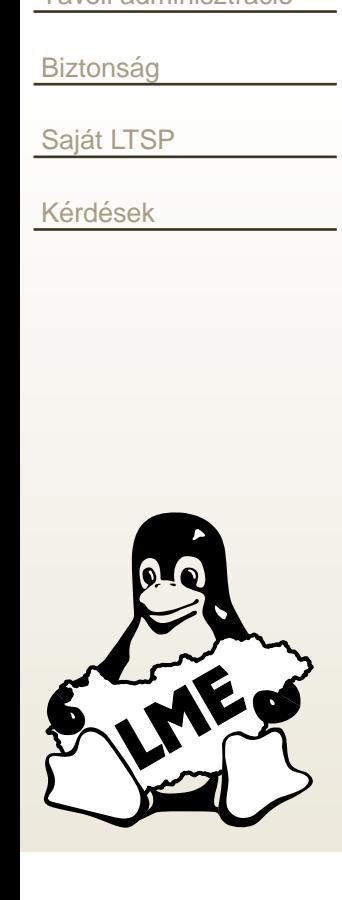

**Bevezetés** 

Telepítés

Extrák

Vékonykliens? Miért?

Miért pont az LTSP?

Hogyan működik?

Távoli adminisztráció

### Előnyök:

- Gyártófüggetlen, bármilyen x86 alapú kliensgép bevonható
- Linux és Windows kliens egyben  $\mathbf{L}$
- Régi, öreg PC-k is használhatóak kliensként  $\mathbf{L}$
- Könnyen tesztelhetjük (2 PC, vmWare)  $\Box$
- Csak a saját tudásunk szab határt a lehetőségeknek  $\Box$

- Nem kulcsrakészen kapjuk, nekünk kell megcsinálni  $\Box$
- Ha nem megy, nincs hol reklamálni  $\Box$
- A dokumentáció rosszul karbantartott  $\Box$

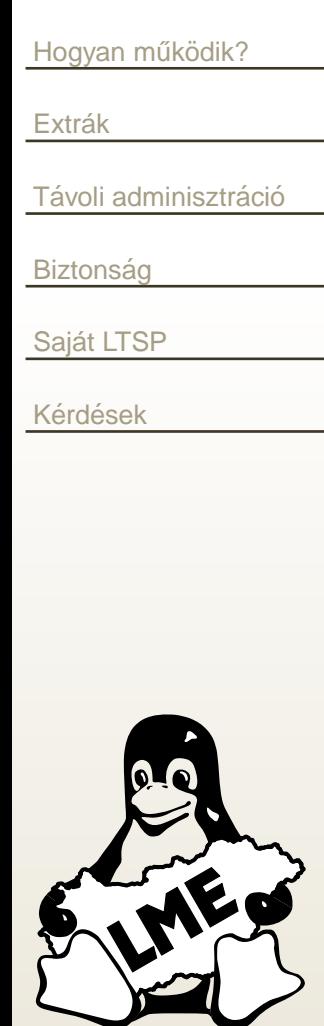

**Bevezetés** 

Telepítés

Vékonykliens? Miért?

Miért pont az LTSP?

### Előnyök:

- Gyártófüggetlen, bármilyen x86 alapú kliensgép bevonható
- Linux és Windows kliens egyben  $\mathbf{L}$
- Régi, öreg PC-k is használhatóak kliensként  $\mathbb{R}^n$
- Könnyen tesztelhetjük (2 PC, vmWare)  $\Box$
- Csak a saját tudásunk szab határt a lehetőségeknek  $\Box$

- Nem kulcsrakészen kapjuk, nekünk kell megcsinálni  $\Box$
- Ha nem megy, nincs hol reklamálni  $\Box$
- A dokumentáció rosszul karbantartott  $\Box$

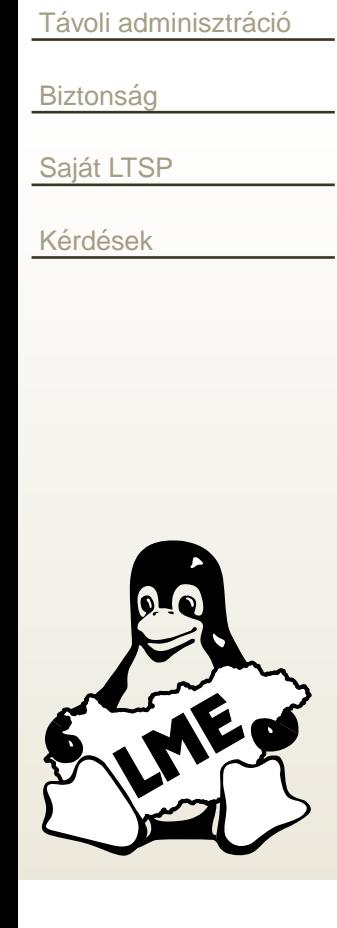

**Bevezetés** 

Telepítés

Extrák

Vékonykliens? Miért?

Miért pont az LTSP?

Hogyan működik?

### Előnyök:

- Gyártófüggetlen, bármilyen x86 alapú kliensgép bevonható
- Linux és Windows kliens egyben  $\mathbf{L}$
- Régi, öreg PC-k is használhatóak kliensként  $\mathbf{L}$
- Könnyen tesztelhetjük (2 PC, vmWare)  $\Box$
- Csak a saját tudásunk szab határt a lehetőségeknek  $\Box$

- Nem kulcsrakészen kapjuk, nekünk kell megcsinálni  $\Box$
- Ha nem megy, nincs hol reklamálni  $\Box$
- A dokumentáció rosszul karbantartott  $\Box$

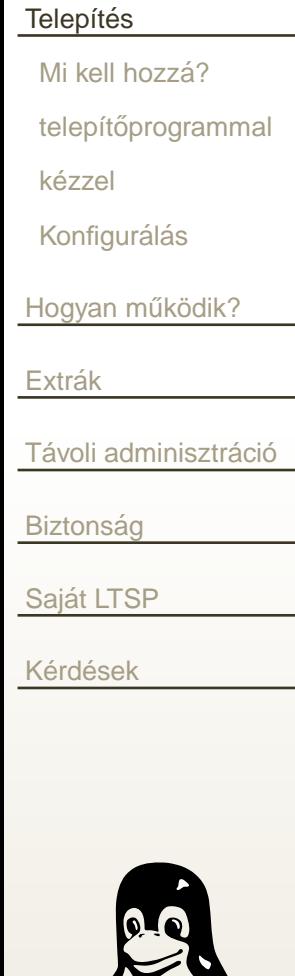

<span id="page-16-0"></span>Bevezetés

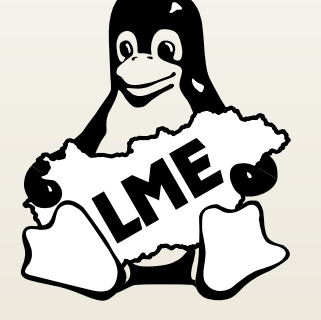

**Telepítés** 

### <span id="page-17-0"></span>**Bevezetés**

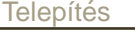

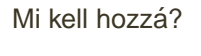

```
telepítőprogrammal
```
kézzel

Konfigurálás

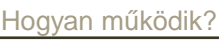

Extrák

<u>Távoli [adminisztr](#page-70-0)áció</u>

**Biztonság** 

<u>Saját LTSP</u>

<u>Kérdések</u>

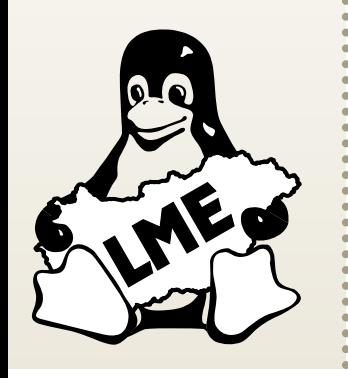

#### kliens hardware

- $\Box$ Minimum: <sup>66</sup> MHz <sup>+</sup> <sup>16</sup> MB nbdswap
- $\Box$ Full-extra: <sup>200</sup> MHz <sup>+</sup> <sup>64</sup> MB
- $\Box$ AMD Geode<sup>TM</sup> – X.Org probléma
- $\Box$ MIPS architektúrára nincs portolva
- szerver software

- $\Box$ Felbootolás: dhcp, tftp, nfs
- $\Box$ Csatlakozáshoz: telnet, xdmcp
- $\Box$ xfs, syslog, nbdswap
- r. szerver hardware
	- $\vert \ \ \vert$ Hány gépet használjunk?
	- $\Box$ **Méretezés**

#### **Bevezetés**

#### **Telepítés**

- Mi kell hozzá?
- telepítőprogrammal
- kézzel
- Konfigurálás
- <u>[Hogyan](#page-43-0) működik?</u>
- Extrák
- <u>Távoli [adminisztr](#page-70-0)áció</u>
- **Biztonság**
- <u>Saját LTSP</u>
- <u>Kérdések</u>

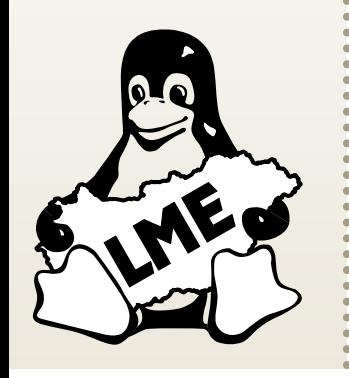

#### kliens hardware

#### $\Box$ Minimum: <sup>66</sup> MHz <sup>+</sup> <sup>16</sup> MB nbdswap

- $\Box$ Full-extra: <sup>200</sup> MHz <sup>+</sup> <sup>64</sup> MB
- $\Box$ AMD Geode<sup>TM</sup> – X.Org probléma
- $\Box$ MIPS architektúrára nincs portolva
- szerver software

- $\Box$ Felbootolás: dhcp, tftp, nfs
- $\Box$ Csatlakozáshoz: telnet, xdmcp
- $\Box$ xfs, syslog, nbdswap
- r. szerver hardware
	- $\vert \ \ \vert$ Hány gépet használjunk?
	- $\Box$ **Méretezés**

#### **Bevezetés**

#### **Telepítés**

- Mi kell hozzá?
- telepítőprogrammal
- kézzel
- Konfigurálás
- <u>[Hogyan](#page-43-0) működik?</u>
- Extrák
- <u>Távoli [adminisztr](#page-70-0)áció</u>
- **Biztonság**
- <u>Saját LTSP</u>
- <u>Kérdések</u>

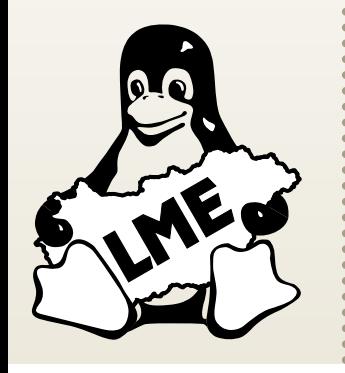

#### kliens hardware

- $\Box$ Minimum: <sup>66</sup> MHz <sup>+</sup> <sup>16</sup> MB nbdswap
- $\Box$ Full-extra: <sup>200</sup> MHz <sup>+</sup> <sup>64</sup> MB
- $\Box$ AMD Geode<sup>TM</sup> – X.Org probléma
- $\Box$ MIPS architektúrára nincs portolva
- szerver software

- $\Box$ Felbootolás: dhcp, tftp, nfs
- $\Box$ Csatlakozáshoz: telnet, xdmcp
- $\Box$ xfs, syslog, nbdswap
- r. szerver hardware
	- $\vert \ \ \vert$ Hány gépet használjunk?
	- $\Box$ **Méretezés**

#### **Bevezetés**

#### **Telepítés**

- Mi kell hozzá?
- telepítőprogrammal
- kézzel
- Konfigurálás
- <u>[Hogyan](#page-43-0) működik?</u>
- Extrák
- <u>Távoli [adminisztr](#page-70-0)áció</u>
- **Biztonság**
- <u>Saját LTSP</u>
- <u>Kérdések</u>

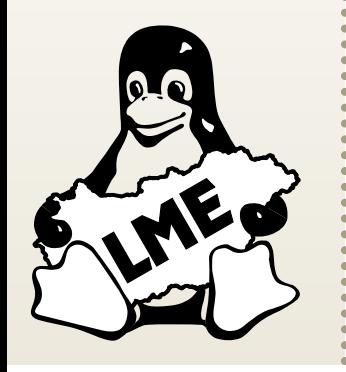

#### kliens hardware

- $\Box$ Minimum: <sup>66</sup> MHz <sup>+</sup> <sup>16</sup> MB nbdswap
- $\Box$ Full-extra: <sup>200</sup> MHz <sup>+</sup> <sup>64</sup> MB
- $\Box$ AMD Geode<sup>TM</sup> – X.Org probléma
- $\Box$ MIPS architektúrára nincs portolva
- szerver software

- $\Box$ Felbootolás: dhcp, tftp, nfs
- $\Box$ Csatlakozáshoz: telnet, xdmcp
- $\Box$ xfs, syslog, nbdswap
- r. szerver hardware
	- $\vert \ \ \vert$ Hány gépet használjunk?
	- $\Box$ **Méretezés**

#### **Bevezetés**

#### **Telepítés**

- Mi kell hozzá?
- telepítőprogrammal
- kézzel
- Konfigurálás
- <u>[Hogyan](#page-43-0) működik?</u>
- Extrák
- <u>Távoli [adminisztr](#page-70-0)áció</u>
- **Biztonság**
- <u>Saját LTSP</u>
- <u>Kérdések</u>

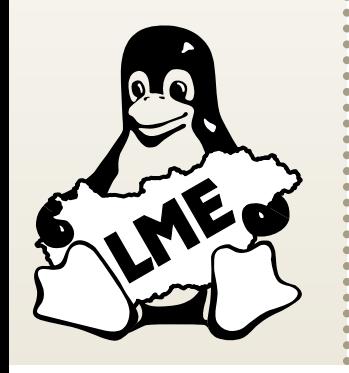

#### kliens hardware

- $\Box$ Minimum: <sup>66</sup> MHz <sup>+</sup> <sup>16</sup> MB nbdswap
- $\Box$ Full-extra: <sup>200</sup> MHz <sup>+</sup> <sup>64</sup> MB
- $\Box$ AMD Geode<sup>TM</sup> – X.Org probléma
- $\Box$ MIPS architektúrára nincs portolva
- szerver software

- $\Box$ Felbootolás: dhcp, tftp, nfs
- $\Box$ Csatlakozáshoz: telnet, xdmcp
- $\Box$ xfs, syslog, nbdswap
- r. szerver hardware
	- $\vert \ \ \vert$ Hány gépet használjunk?
	- $\Box$ **Méretezés**

### **Bevezetés**

#### **Telepítés**

- Mi kell hozzá?
- telepítőprogrammal
- kézzel
- Konfigurálás
- <u>[Hogyan](#page-43-0) működik?</u>
- Extrák
- <u>Távoli [adminisztr](#page-70-0)áció</u>
- **Biztonság**
- <u>Saját LTSP</u>
- <u>Kérdések</u>

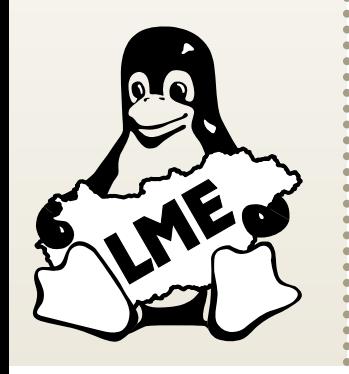

#### kliens hardware

- $\Box$ Minimum: <sup>66</sup> MHz <sup>+</sup> <sup>16</sup> MB nbdswap
- $\Box$ Full-extra: <sup>200</sup> MHz <sup>+</sup> <sup>64</sup> MB
- $\Box$ AMD Geode<sup>TM</sup> – X.Org probléma
- $\Box$ MIPS architektúrára nincs portolva

#### szerver software

r.

- $\Box$ Felbootolás: dhcp, tftp, nfs
- $\Box$ Csatlakozáshoz: telnet, xdmcp
- $\Box$ xfs, syslog, nbdswap
- szerver hardware
	- $\vert \ \ \vert$ Hány gépet használjunk?
	- $\Box$ **Méretezés**

### **Bevezetés**

#### **Telepítés**

- Mi kell hozzá?
- telepítőprogrammal
- kézzel
- Konfigurálás
- <u>[Hogyan](#page-43-0) működik?</u>
- Extrák
- <u>Távoli [adminisztr](#page-70-0)áció</u>
- **Biztonság**
- <u>Saját LTSP</u>
- <u>Kérdések</u>

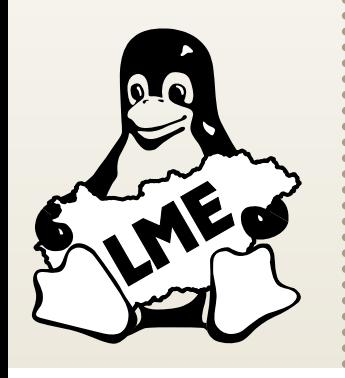

#### kliens hardware

- $\Box$ Minimum: <sup>66</sup> MHz <sup>+</sup> <sup>16</sup> MB nbdswap
- $\Box$ Full-extra: <sup>200</sup> MHz <sup>+</sup> <sup>64</sup> MB
- $\Box$ AMD Geode<sup>TM</sup> – X.Org probléma
- $\Box$ MIPS architektúrára nincs portolva

#### szerver software

- $\Box$ Felbootolás: dhcp, tftp, nfs
- $\Box$ Csatlakozáshoz: telnet, xdmcp
- $\Box$ xfs, syslog, nbdswap
- r. szerver hardware
	- $\vert \ \ \vert$ Hány gépet használjunk?
	- $\Box$ **Méretezés**

#### **Bevezetés Telepítés**

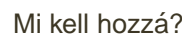

- telepítőprogrammal
- kézzel
- Konfigurálás
- <u>[Hogyan](#page-43-0) működik?</u>
- Extrák
- <u>Távoli [adminisztr](#page-70-0)áció</u>
- **Biztonság**
- <u>Saját LTSP</u>
- <u>Kérdések</u>

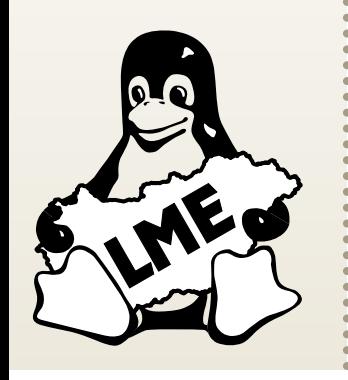

#### kliens hardware

- $\Box$ Minimum: <sup>66</sup> MHz <sup>+</sup> <sup>16</sup> MB nbdswap
- $\Box$ Full-extra: <sup>200</sup> MHz <sup>+</sup> <sup>64</sup> MB
- $\Box$ AMD Geode<sup>TM</sup> – X.Org probléma
- $\Box$ MIPS architektúrára nincs portolva
- szerver software

- $\Box$ Felbootolás: dhcp, tftp, nfs
- $\Box$ Csatlakozáshoz: telnet, xdmcp
- $\Box$ xfs, syslog, nbdswap
- r. szerver hardware
	- $\vert \ \ \vert$ Hány gépet használjunk?
	- $\Box$ **Méretezés**

#### **Bevezetés Telepítés**

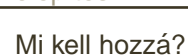

- telepítőprogrammal
- kézzel
- Konfigurálás
- <u>[Hogyan](#page-43-0) működik?</u>
- Extrák
- <u>Távoli [adminisztr](#page-70-0)áció</u>
- **Biztonság**
- <u>Saját LTSP</u>
- <u>Kérdések</u>

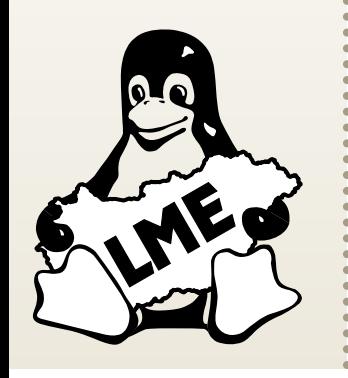

#### kliens hardware

- $\Box$ Minimum: <sup>66</sup> MHz <sup>+</sup> <sup>16</sup> MB nbdswap
- $\Box$ Full-extra: <sup>200</sup> MHz <sup>+</sup> <sup>64</sup> MB
- $\Box$ AMD Geode<sup>TM</sup> – X.Org probléma
- $\Box$ MIPS architektúrára nincs portolva
- szerver software

r.

- $\Box$ Felbootolás: dhcp, tftp, nfs
- $\Box$ Csatlakozáshoz: telnet, xdmcp
- $\Box$ xfs, syslog, nbdswap
- szerver hardware
	- $\Box$ Hány gépet használjunk?
	- $\Box$ **Méretezés**

#### **Bevezetés** Telepítés

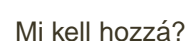

telepítőprogrammal

kézzel

Konfigurálás

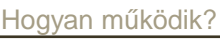

Extrák

<u>Távoli [adminisztr](#page-70-0)áció</u>

**Biztonság** 

<u>Saját LTSP</u>

<u>Kérdések</u>

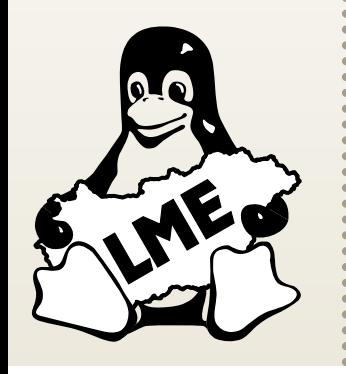

kliens hardware

- $\Box$ Minimum: <sup>66</sup> MHz <sup>+</sup> <sup>16</sup> MB nbdswap
- $\Box$ Full-extra: <sup>200</sup> MHz <sup>+</sup> <sup>64</sup> MB
- $\Box$ AMD Geode<sup>TM</sup> – X.Org probléma
- $\Box$ MIPS architektúrára nincs portolva
- szerver software

r.

r.

- $\Box$ Felbootolás: dhcp, tftp, nfs
- $\Box$ Csatlakozáshoz: telnet, xdmcp
- $\Box$ xfs, syslog, nbdswap

#### szerver hardware

- $\vert \ \ \vert$ Hány gépet használjunk?
- $\Box$ **Méretezés**

#### **Bevezetés Telepítés**

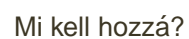

telepítőprogrammal

kézzel

Konfigurálás

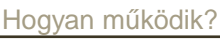

Extrák

<u>Távoli [adminisztr](#page-70-0)áció</u>

**Biztonság** 

<u>Saját LTSP</u>

<u>Kérdések</u>

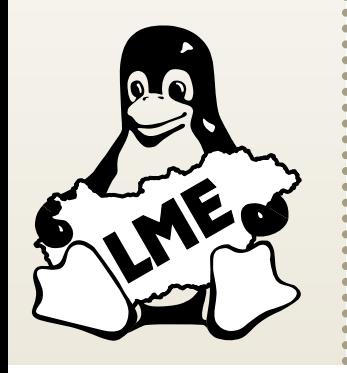

#### kliens hardware

- $\Box$ Minimum: <sup>66</sup> MHz <sup>+</sup> <sup>16</sup> MB nbdswap
- $\Box$ Full-extra: <sup>200</sup> MHz <sup>+</sup> <sup>64</sup> MB
- $\Box$  $AMD \text{Geode}^{TM} - X.Org \text{ problem}$
- $\Box$ MIPS architektúrára nincs portolva
- szerver software

- $\Box$ Felbootolás: dhcp, tftp, nfs
- $\Box$ Csatlakozáshoz: telnet, xdmcp
- $\Box$ xfs, syslog, nbdswap
- r. szerver hardware
	- $\Box$ Hány gépet használjunk?
	- $\Box$ **Méretezés**

#### **Bevezetés Telepítés**

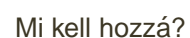

telepítőprogrammal

kézzel

Konfigurálás

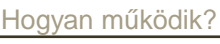

Extrák

<u>Távoli [adminisztr](#page-70-0)áció</u>

**Biztonság** 

<u>Saját LTSP</u>

<u>Kérdések</u>

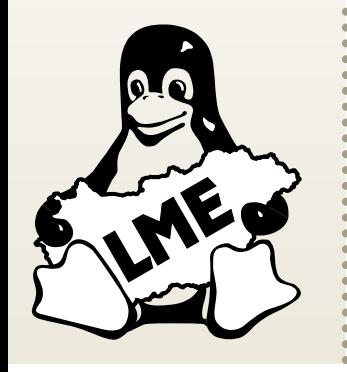

#### kliens hardware

- $\Box$ Minimum: <sup>66</sup> MHz <sup>+</sup> <sup>16</sup> MB nbdswap
- $\Box$ Full-extra: <sup>200</sup> MHz <sup>+</sup> <sup>64</sup> MB
- $\Box$ AMD Geode<sup>TM</sup> – X.Org probléma
- $\Box$ MIPS architektúrára nincs portolva
- szerver software

- $\Box$ Felbootolás: dhcp, tftp, nfs
- $\Box$ Csatlakozáshoz: telnet, xdmcp
- $\Box$ xfs, syslog, nbdswap
- r. szerver hardware
	- $\Box$ Hány gépet használjunk?
	- $\Box$ Méretezés

<span id="page-29-0"></span>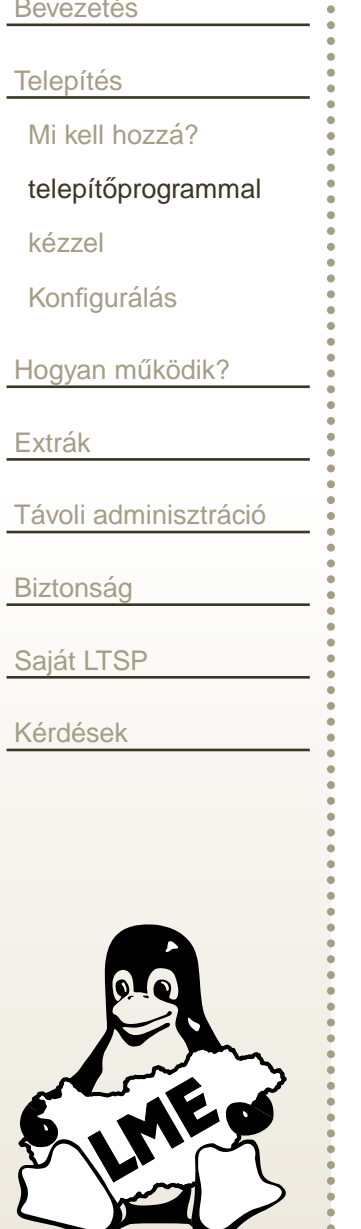

- Töltsük le és telepítsük a legfrissebb *Itsp-utils* csomagot
- Telepítsük a szükséges daemonokat: dhcpd, tftpd-hpa, nfs-kernel-server
- Indítsuk el a 1tspadmin-t
	- Configure the installer options  $\Box$
	- **Install/Update LTSP Packages**  $\Box$ 
		- Itsp\_core, Itsp\_kernel, Itsp\_libusb, Itsp\_local-devs, Itsp\_rdesktop, *Itsp\_x\_core, Itsp\_x\_addtl\_fonts*
	- □ Configure LTSP
	- $\Box$ Configure the sevices manually

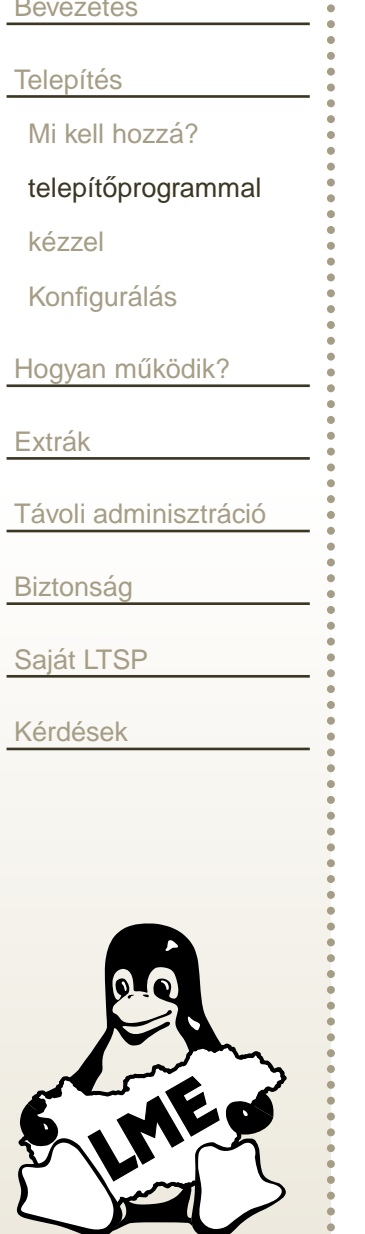

- Töltsük le és telepítsük a legfrissebb Itsp-utils csomagot
- Telepítsük a szükséges daemonokat: dhcpd, tftpd-hpa, nfs-kernel-server
- Indítsuk el a 1tspadmin-t
	- Configure the installer options  $\Box$
	- **Install/Update LTSP Packages**  $\Box$ 
		- Itsp\_core, Itsp\_kernel, Itsp\_libusb, Itsp\_local-devs, Itsp\_rdesktop, *Itsp\_x\_core, Itsp\_x\_addtl\_fonts*
	- □ Configure LTSP
	- $\Box$ Configure the sevices manually

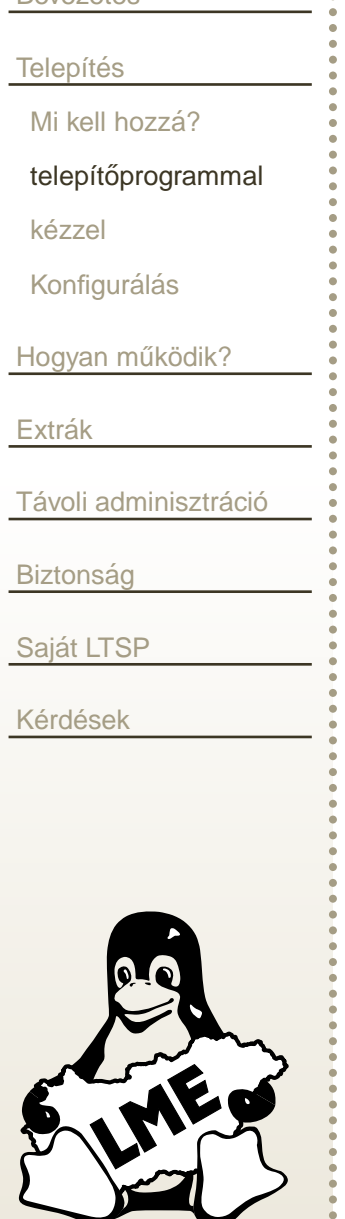

**Revezetés** 

- Töltsük le és telepítsük a legfrissebb *Itsp-utils* csomagot
- Telepítsük a szükséges daemonokat: dhcpd, tftpd-hpa, nfs-kernel-server
- Indítsuk el a 1tspadmin-t
	- Configure the installer options  $\Box$
	- **Install/Update LTSP Packages**  $\Box$ 
		- Itsp\_core, Itsp\_kernel, Itsp\_libusb, Itsp\_local-devs, Itsp\_rdesktop, *Itsp\_x\_core, Itsp\_x\_addtl\_fonts*
	- □ Configure LTSP
	- $\Box$ Configure the sevices manually

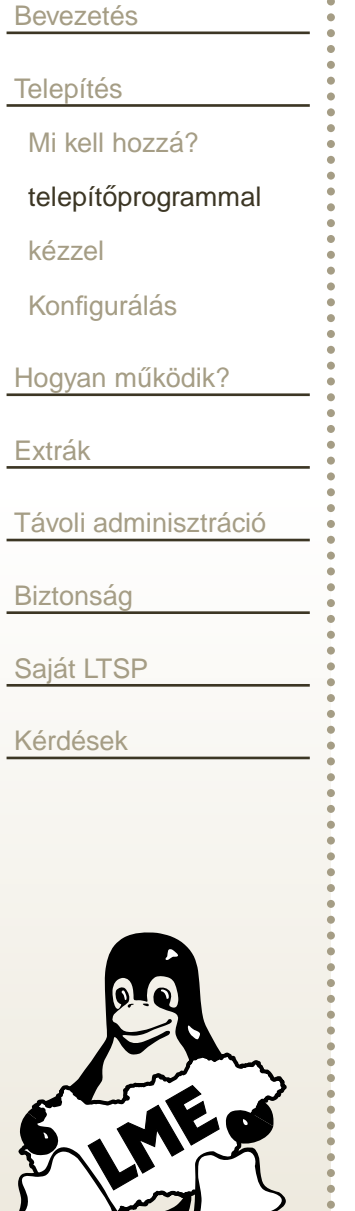

- Töltsük le és telepítsük a legfrissebb *Itsp-utils* csomagot
- Telepítsük a szükséges daemonokat: dhcpd, tftpd-hpa, nfs-kernel-server
- Indítsuk el a 1tspadmin-t
	- Configure the installer options  $\Box$
	- **Install/Update LTSP Packages**  $\Box$ 
		- Itsp\_core, Itsp\_kernel, Itsp\_libusb, Itsp\_local-devs, Itsp\_rdesktop, *Itsp\_x\_core, Itsp\_x\_addtl\_fonts*
	- □ Configure LTSP
	- $\Box$ Configure the sevices manually

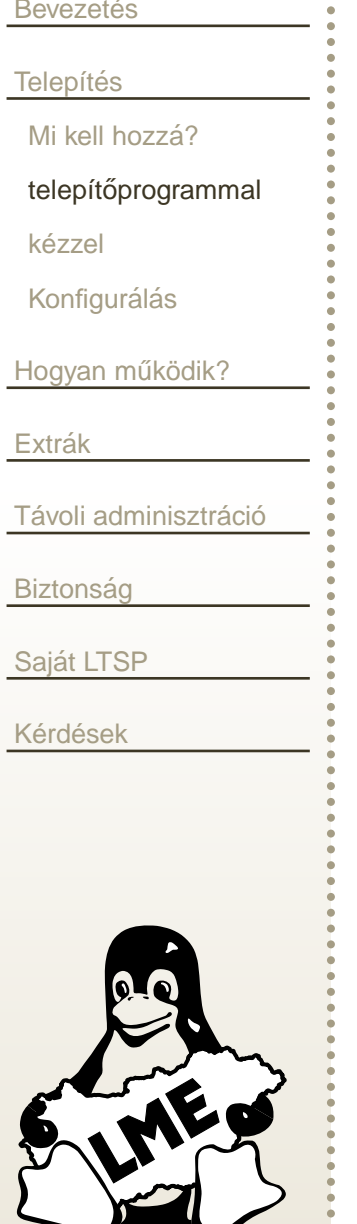

- Töltsük le és telepítsük a legfrissebb *Itsp-utils* csomagot
- Telepítsük a szükséges daemonokat: dhcpd, tftpd-hpa, nfs-kernel-server
- Indítsuk el a 1tspadmin-t
	- Configure the installer options  $\Box$
	- **Install/Update LTSP Packages**  $\Box$ 
		- Itsp\_core, Itsp\_kernel, Itsp\_libusb, Itsp\_local-devs, Itsp\_rdesktop, *Itsp\_x\_core, Itsp\_x\_addtl\_fonts*
	- □ Configure LTSP
	- $\Box$ Configure the sevices manually

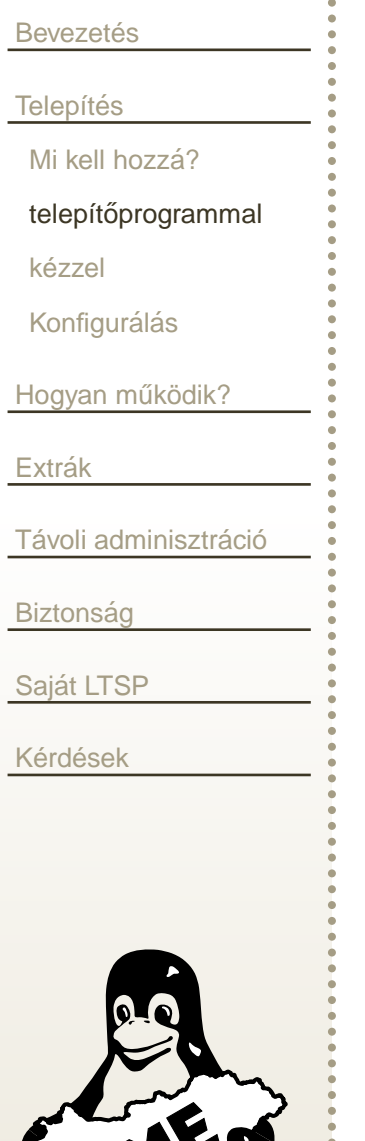

- Töltsük le és telepítsük a legfrissebb *Itsp-utils* csomagot
- Telepítsük a szükséges daemonokat: dhcpd, tftpd-hpa, nfs-kernel-server
- Indítsuk el a 1tspadmin-t
	- Configure the installer options  $\Box$
	- Install/Update LTSP Packages  $\Box$ 
		- Itsp\_core, Itsp\_kernel, Itsp\_libusb, Itsp\_local-devs, Itsp\_rdesktop, *Itsp\_x\_core, Itsp\_x\_addtl\_fonts*
	- □ Configure LTSP
	- $\Box$ Configure the sevices manually

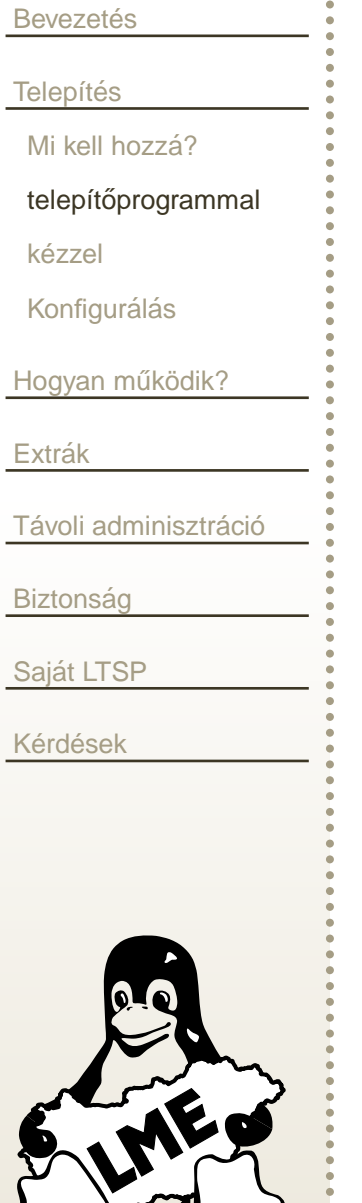

- Töltsük le és telepítsük a legfrissebb *Itsp-utils* csomagot
- Telepítsük a szükséges daemonokat: dhcpd, tftpd-hpa, nfs-kernel-server
- Indítsuk el a 1tspadmin-t
	- Configure the installer options  $\Box$
	- **Install/Update LTSP Packages**  $\Box$ 
		- Itsp\_core, Itsp\_kernel, Itsp\_libusb, Itsp\_local-devs, Itsp\_rdesktop, *Itsp\_x\_core, Itsp\_x\_addtl\_fonts*
	- $\Box$  Configure LTSP
	- $\Box$ Configure the sevices manually
## Telepítés az ltspadmin használatával

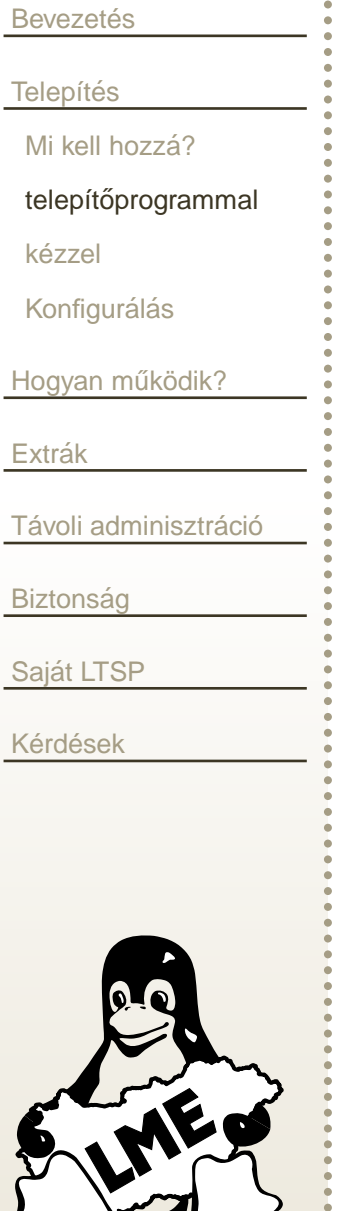

Ha minden szerverszolgáltatást egy gépre akarunk telepíteni, akkor a legkényelmesebb eszköz az ltspadmin.

- Töltsük le és telepítsük a legfrissebb *Itsp-utils* csomagot
- Telepítsük a szükséges daemonokat: dhcpd, tftpd-hpa, nfs-kernel-server
- Indítsuk el a 1tspadmin-t
	- Configure the installer options  $\Box$
	- **Install/Update LTSP Packages**  $\Box$ 
		- Itsp\_core, Itsp\_kernel, Itsp\_libusb, Itsp\_local-devs, Itsp\_rdesktop, *Itsp\_x\_core, Itsp\_x\_addtl\_fonts*
	- □ Configure LTSP
	- $\Box$ Configure the sevices manually

# **Telep´ıtes <sup>k</sup> ´ ezzel – dhcpd ´**

<span id="page-37-0"></span>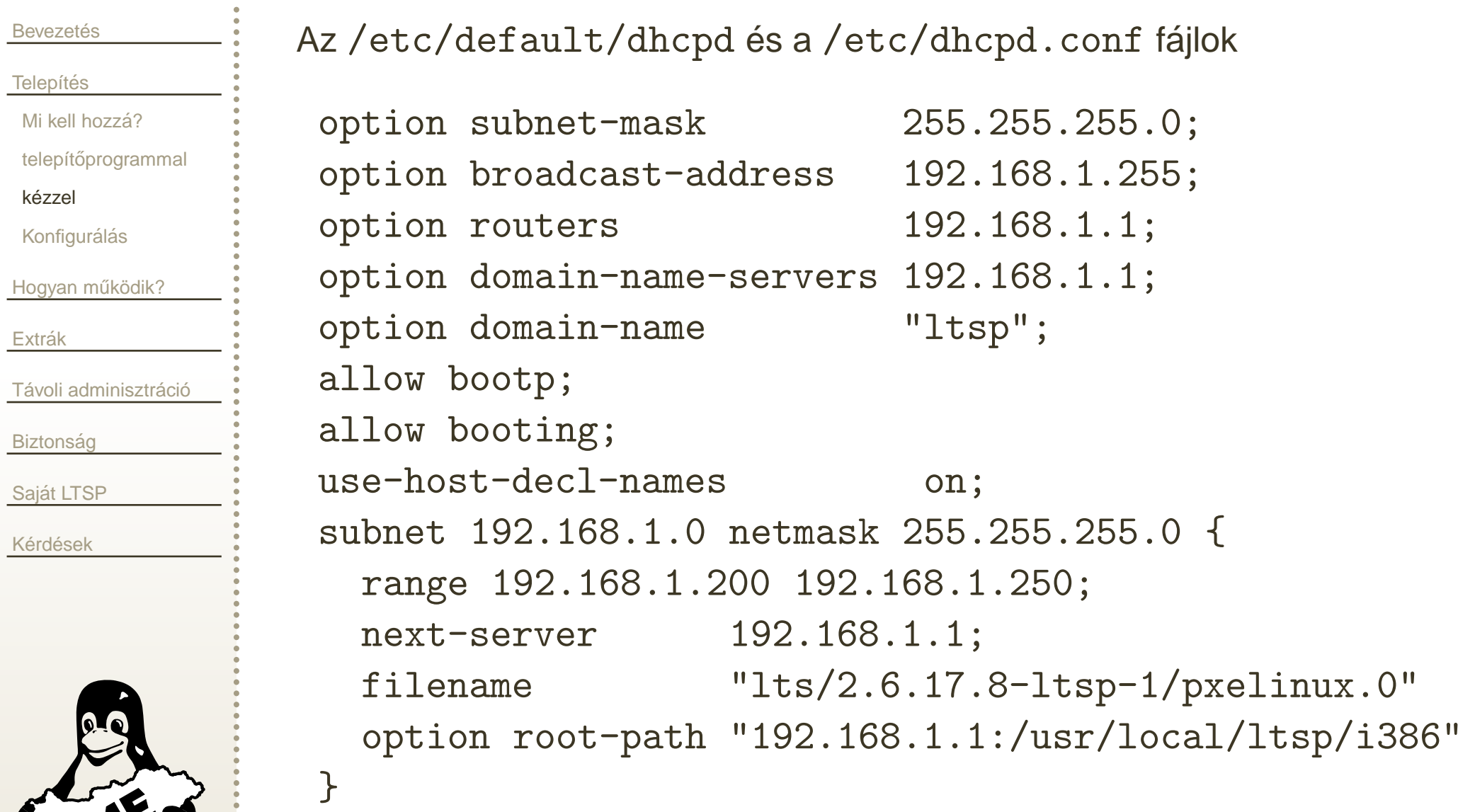

# **Telep´ıtes <sup>k</sup> ´ ezzel – dhcpd ´**

#### **Bevezetés Telepítés** Mi kell hozzá? telepítőprogrammal kézzel Konfigurálás <u>[Hogyan](#page-43-0) működik?</u> Extrák <u>Távoli [adminisztr](#page-70-0)áció</u> **Biztonság** <u>Saját LTSP</u> }}

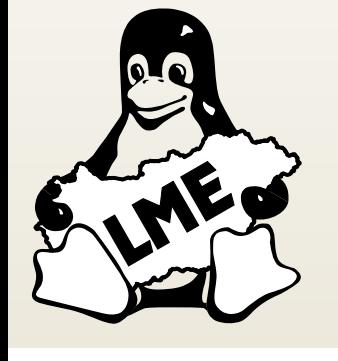

<u>Kérdések</u>

```
host labor1 {
  hardware ethernet 00:40:63:DA:C3:76;
  fixed-address 192.168.1.11;

host labor2 {
  hardware ethernet 00:40:63:DA:C3:76;
  fixed-address 192.168.1.12;
```
# $\bf \bar \Gamma$  **E Example 28**  $\bf \bar \Gamma$  **F**  $\bf \bar \Gamma$  **F**  $\bf \bar \Gamma$  **F**  $\bf \bar \Gamma$  **fi**  $\bf \bar \Gamma$  **fi**  $\bf \bar \Gamma$  **fi**  $\bf \bar \Gamma$  **fi**  $\bf \bar \Gamma$  **fi**  $\bf \bar \Gamma$  **fi**  $\bf \bar \Gamma$  **fi**  $\bf \bar \Gamma$  **fi**  $\bf \bar \Gamma$  **fi**  $\bf \bar \Gamma$  **fi**  $\bf \bar \Gamma$  **fi**  $\$

**Bevezetés Telepítés** Mi kell hozzá? telepítőprogrammal kézzel Konfigurálás <u>[Hogyan](#page-43-0) működik?</u> Extrák <u>Távoli [adminisztr](#page-70-0)áció</u> **Biztonság** <u>Saját LTSP</u> <u>Kérdések</u>

A tftp daemont az inetd indítja, ezért az  $/{\tt etc}/{\tt indeed.comf}$  fájlban tudjuk konfigurálni:

```
tftp dgram udp wait root /usr/sbin/tcpd
   /usr/sbin/in.tftpd -s /tftpboot
```
Az nfs-szerver konfigurálása is csak egyetlen sor az  $/\texttt{etc}/\texttt{exports}$ fájlban:

```
/usr/local/ltsp 192.168.1.1/255.255.255.0
   (ro,no_root_squash,sync)
```
Az xdmcp-t az / $\texttt{etc/X11/gdm/gdm.conf}$  fájlban kapcsolhatjuk be:

[xdmcp]Enable=trueMaxSessions=50

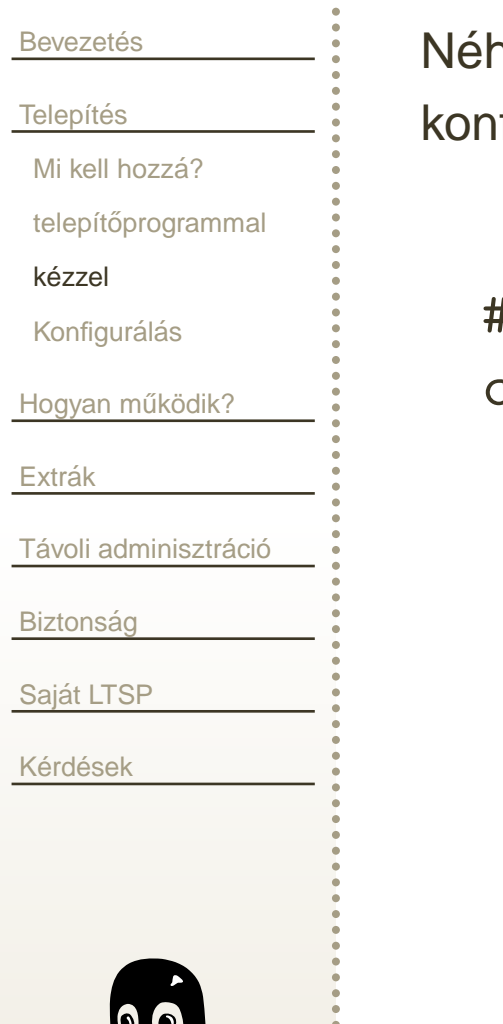

Néhány programhoz szükségünk lehet fontszerver használatára. Az *xfs* konfigurálásához az /e $\texttt{tc/X11/fs/config}$  fájlt szerkesztjük:

```
#no-listen = tcp
catalogue = /usr/lib/X11/fonts/misc/,
  /usr/lib/X11/fonts/100dpi/:unscaled,/usr/lib/X11/fonts/75dpi/:unscaled,/usr/lib/X11/fonts/Type1/,
/usr/lib/X11/fonts/Speedo/,
/usr/lib/X11/fonts/100dpi/,/usr/lib/X11/fonts/75dpi/,{\tt /usr/local/Wolfram/Mathematica/5.2/SystemFiles/Font}/usr/local/Wolfram/Mathematica/5.2/SystemFiles/Fonts/usr/local/Wolfram/Mathematica/5.2/SystemFiles/Fonts
```
### **Konfigural´ as´**

<span id="page-41-0"></span>**Bevezetés** Telepítés Mi kell hozzá? telepítőprogrammal kézzel Konfigurálás <u>[Hogyan](#page-43-0) működik?</u> Extrák <u>Távoli [adminisztr](#page-70-0)áció</u> **Biztonság** <u>Saját LTSP</u> <u>Kérdések</u>

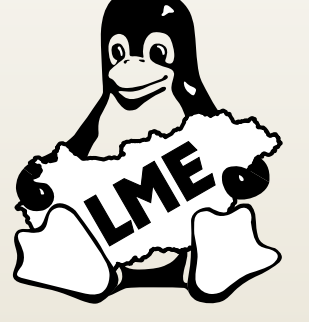

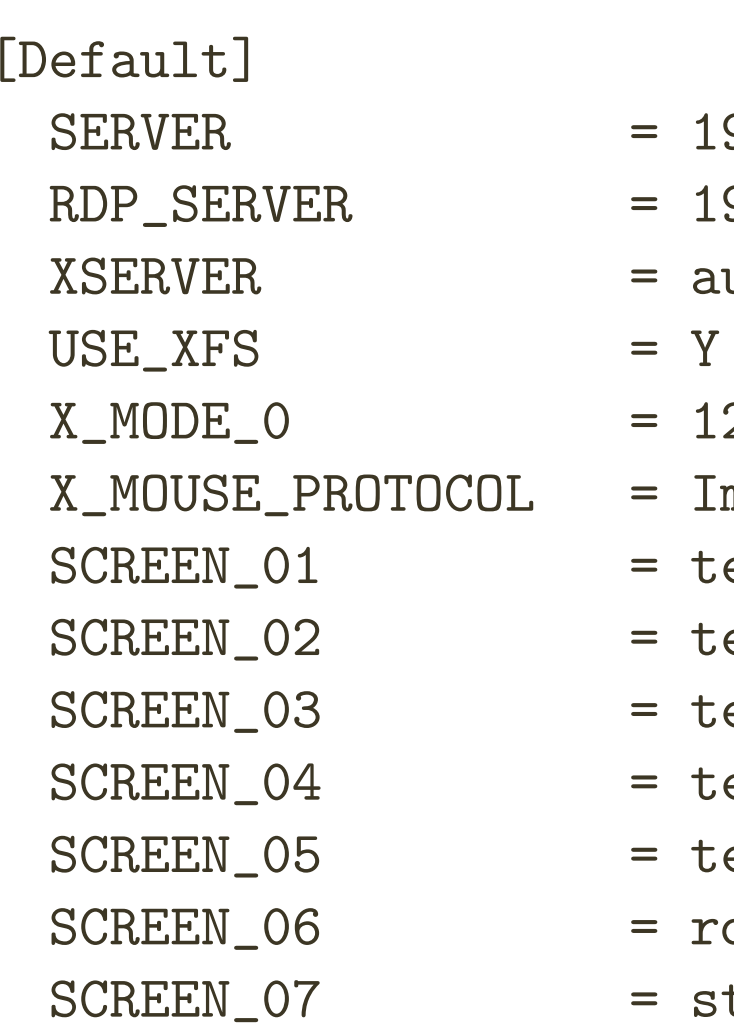

 $= 192.168.1.1$  $= 192.168.1.2$  $=$  auto  $\begin{array}{rcl} = & 1280 \times 1024 \\ \text{JL} & = & \text{ImPS}/2 \end{array}$  $=$  ImPS/2  $=$  telnet  $=$  telnet  $=$  telnet  $=$  telnet  $=$  telnet = rdesktop  $=$  startx

VIII. GNU/Linux konferencia

Vékonykliensek használata LTSP segítségével – 12 / 36

### **Konfigural´ as´**

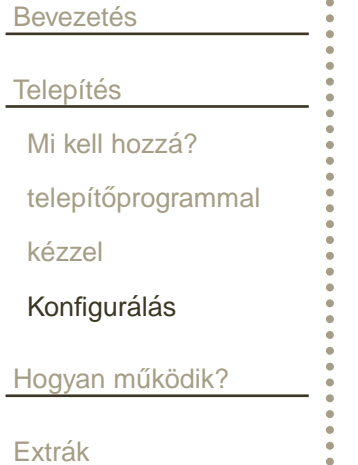

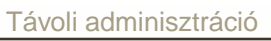

Biztonság

<u>Saját LTSP</u>

<u>Kérdések</u>

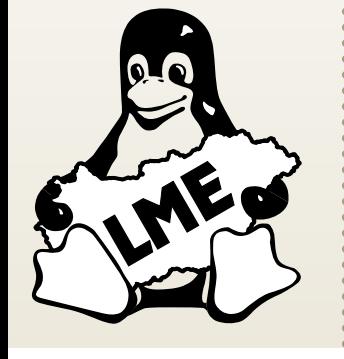

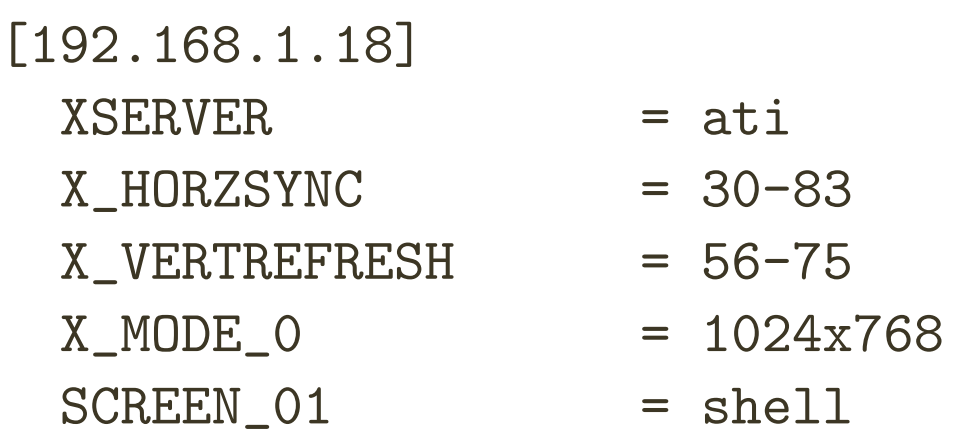

VIII. GNU/Linux konferencia

<span id="page-43-0"></span>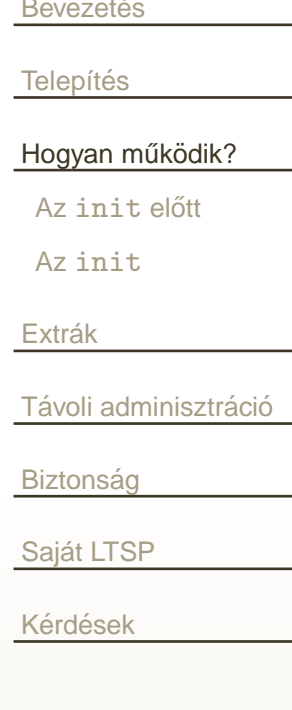

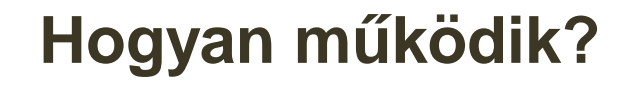

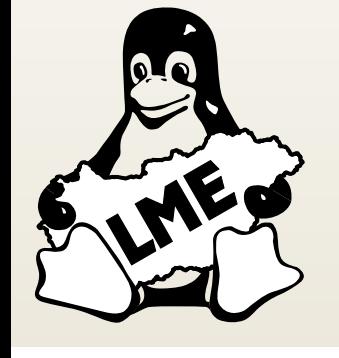

# **Az** init **elott ˝**

<span id="page-44-0"></span>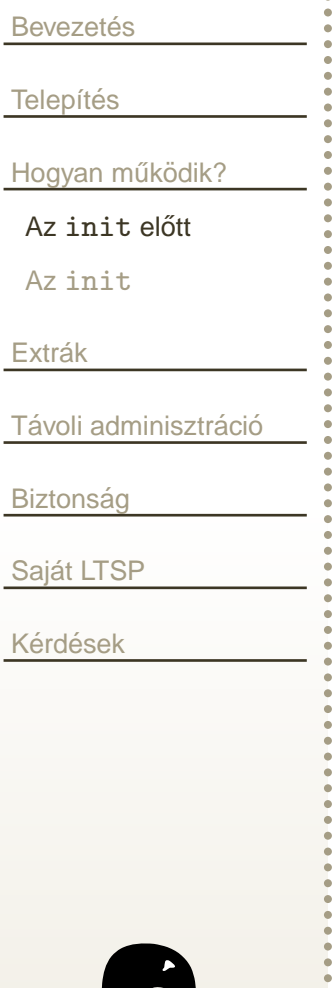

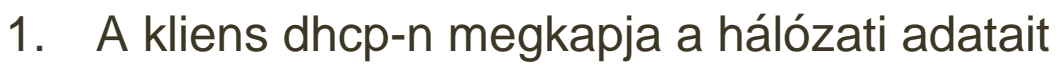

- 2. TFTP-vel letölti a kernelt, és az initrd-t
- 3. Lefut a ramdiszken lévő init fájl:
	- Létrehozza a később gyökérként használt ramdiszket
	- r. Felcsatolja a /nfsroot könvtárat
	- r. Linkeket csinál az /nfsroot-ból a gyökérbe.
- 4. Elindul a /etc/rc.early\_sysinit:
	- r. Felcsatolja a /proc és a /sys könyvtárakat
	- r. Elindítja az udev daemont
	- Létrehozza a /etc/inittab-ot
- 5. Elindul az init program

#### Az init

<span id="page-45-0"></span>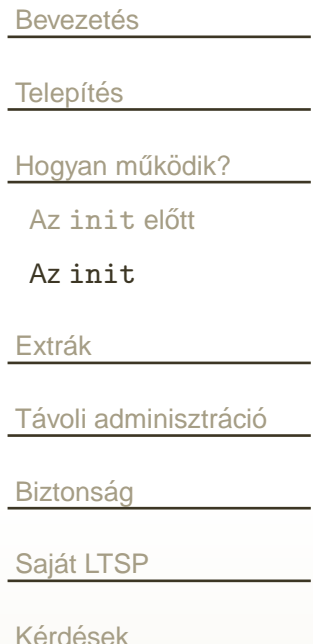

- 1. Az init elindítja a /etcrc.sysinit-et:
	- Elindítja a hálózaton keresztüli swapolást
	- Betölti a szükséges kernelmodulokat
	- Könytárakat hoz létre
	- Elindítja a syslogot, és az xinetd-t
	- Végrehajtja az /etc/rc.local fájlt
	- Elindítja az rc. snmpd, rc. sound, rc. localdev szkripteket
- Elindítja az Itspinfod-t, a screeneket, és a nyomtatószervert.  $2.$

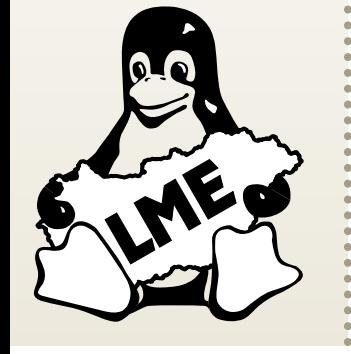

<span id="page-46-0"></span>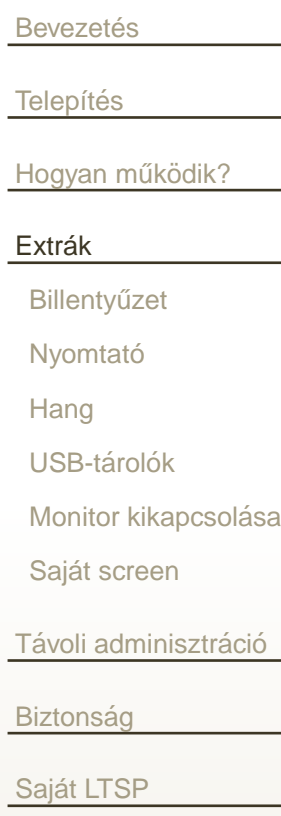

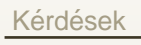

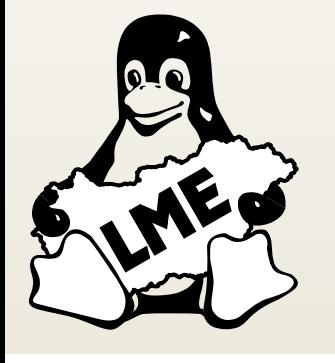

#### **Extrak´**

<span id="page-47-0"></span>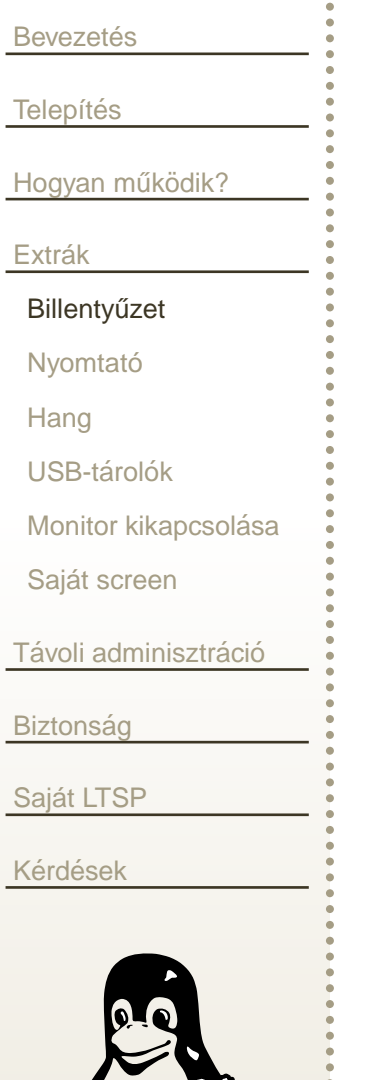

ш

**COL** 

**The Second Second** 

#### Miért számít extrának a billentyűzet?

- Az rdesktop, és a billenyűzetváltás
- Konfigurálással nem megoldható!
	- Szabó Péter: AltGr [patch](http://www.inf.bme.hu/~pts/pts-rdesktop-altgr-fixes.txt)

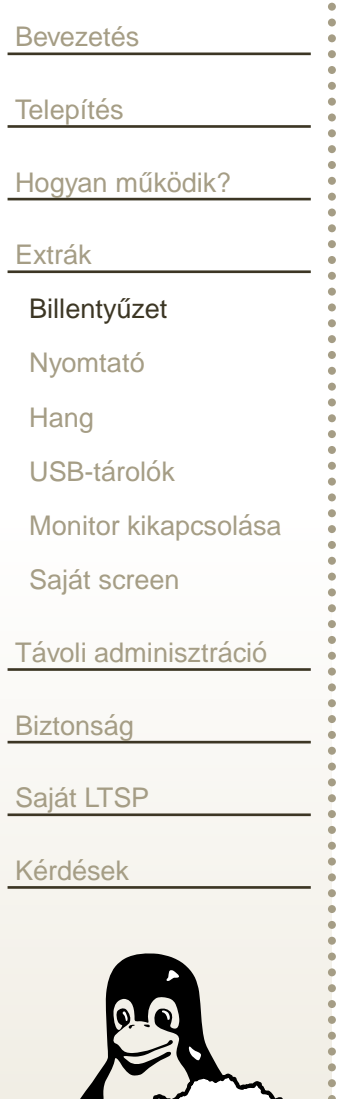

**COL** 

**COL** 

**The Second Second** 

- Miért számít extrának a billentyűzet?
- Az rdesktop, és a billenyűzetváltás
- Konfigurálással nem megoldható!
- Szabó Péter: AltGr [patch](http://www.inf.bme.hu/~pts/pts-rdesktop-altgr-fixes.txt)

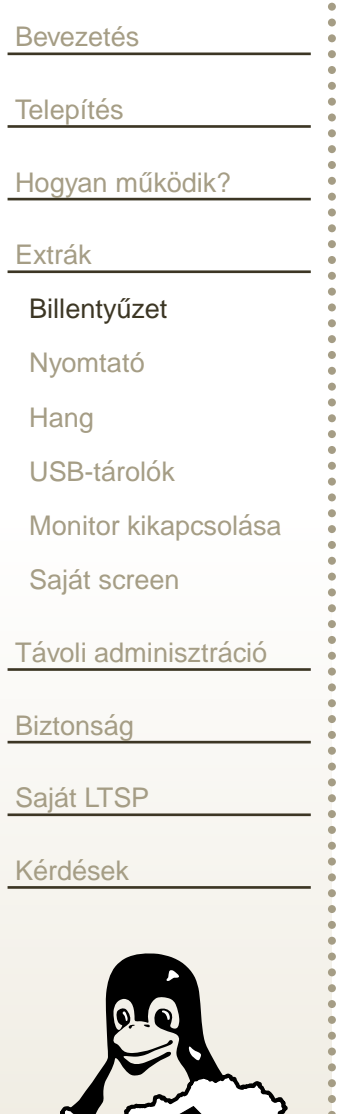

**COL** 

b.

- Miért számít extrának a billentyűzet?
- Az rdesktop, és a billenyűzetváltás
- Konfigurálással nem megoldható!
	- Szabó Péter: AltGr [patch](http://www.inf.bme.hu/~pts/pts-rdesktop-altgr-fixes.txt)

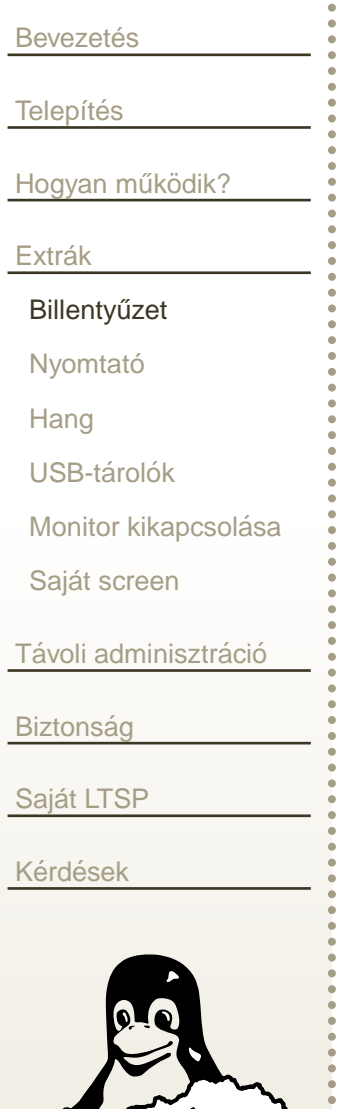

**COL** 

- Miért számít extrának a billentyűzet?
- Az rdesktop, és a billenyűzetváltás
- Konfigurálással nem megoldható!
	- Szabó Péter: AltGr [patch](http://www.inf.bme.hu/~pts/pts-rdesktop-altgr-fixes.txt)

## **Extrak – Nyomtat ´ o´**

<span id="page-51-0"></span>**Bevezetés Telepítés** <u>[Hogyan](#page-43-0) működik?</u> Extrák Billentyűzet Nyomtató [Hang](#page-52-0)USB-tárolók Monitor kikapcsolása Saját screen <u>Távoli [adminisztr](#page-70-0)áció</u> **Biztonság** <u>Saját LTSP</u> <u>Kérdések</u>

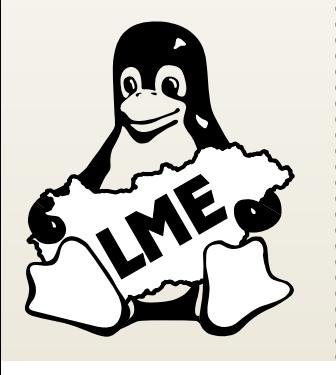

A klienshez csatlakoztatott nyomtatókat hálózati nyomtatóként tudjuk használni a terminálszervereinkről, vagy egyéb gépekről. Ennek a beüzemeléséhez az  $\mathtt{lts.conf}$  fájlt kell módosítanunk.

```
PRINTER_0_DEVICE = /dev/lp0
PRINTER_0_TYPE = P
PRINTER_0_PORT = 9100
PRINTER_1_DEVICE = /dev/usb/lp0
PRINTER_1_TYPE = U
PRINTER_1_PORT = 9101
```
<span id="page-52-0"></span>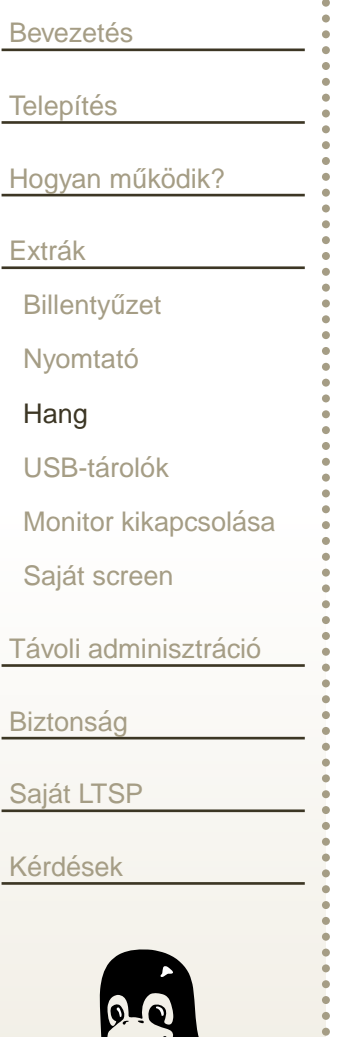

#### SOUND=Y szükséges, de nem elegendő

- $2.4 \rightarrow 2.6 = \text{OSS} \rightarrow \text{ALSA}$ 
	- Az [ltsp-esd-alsa](http://prdownloads.sourceforge.net/symbiont/LTSP-esd-alsa.tgz?download) csomag
	- Windows 2003 szerver tiltja a hang átirányítását Számítógép konfigurációja → Felügyeleti sablonok →<br>Windows-összetevők → Terminálszolgáltatások → Üd Windows-összetevők  $\to$  Terminálszolgáltatások  $\to$  Ügyf<br>ədətəj átirányításának tiltása — Hangátirányítások enge Ugyfél/kiszolgáló adatai átirányításának tiltása  $\rightarrow$  Hangátirányítások engedélyezése

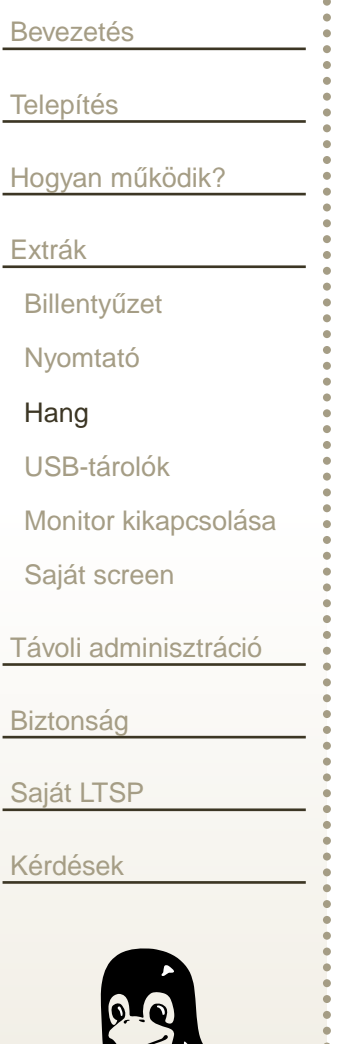

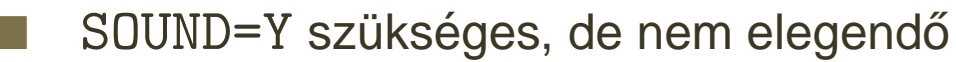

- $2.4 \rightarrow 2.6 = \text{OSS} \rightarrow \text{ALSA}$ 
	- Az Itsp-esd-alsa csomag
	- Windows 2003 szerver tiltja a hang átirányítását Számítógép konfigurációja → Felügyeleti sablonok →<br>Windows-összetevők → Terminálszolgáltatások → Üd Windows-összetevők  $\to$  Terminálszolgáltatások  $\to$  Ügyf<br>ədətəj átirányításának tiltása — Hangátirányítások enge Ugyfél/kiszolgáló adatai átirányításának tiltása  $\rightarrow$  Hangátirányítások engedélyezése

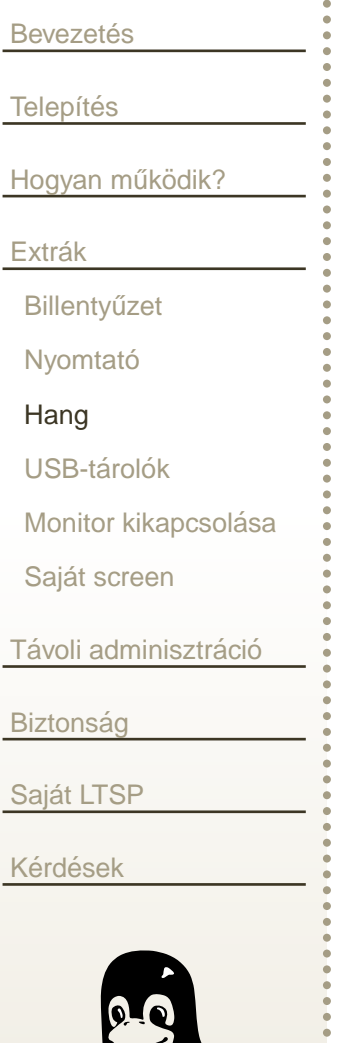

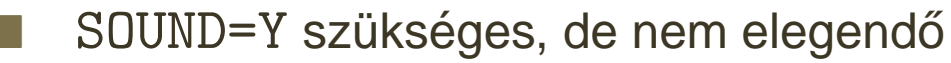

- $2.4 \rightarrow 2.6 = \text{OSS} \rightarrow \text{ALSA}$ 
	- Az [ltsp-esd-alsa](http://prdownloads.sourceforge.net/symbiont/LTSP-esd-alsa.tgz?download) csomag
	- Windows 2003 szerver tiltja a hang átirányítását Számítógép konfigurációja → Felügyeleti sablonok →<br>Windows-összetevők → Terminálszolgáltatások → Üd Windows-összetevők  $\to$  Terminálszolgáltatások  $\to$  Ügyf<br>ədətəj átirányításának tiltása — Hangátirányítások enge Ugyfél/kiszolgáló adatai átirányításának tiltása  $\rightarrow$  Hangátirányítások engedélyezése

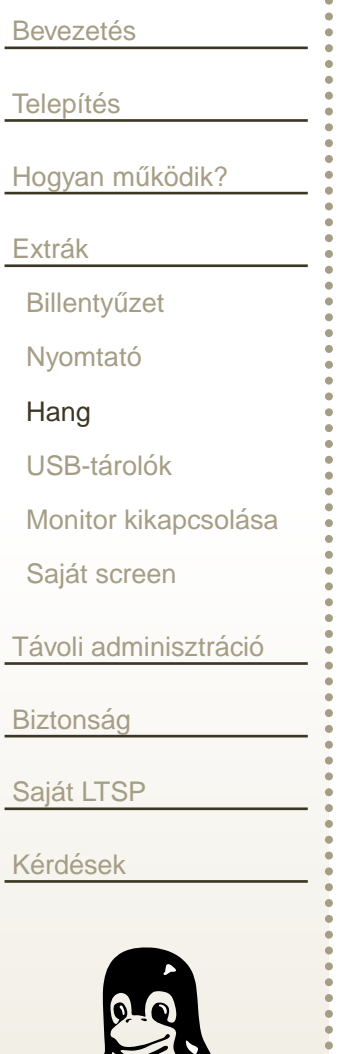

- SOUND=Y szükséges, de nem elegendő
- $2.4 \rightarrow 2.6 = \text{OSS} \rightarrow \text{ALSA}$ 
	- Az [ltsp-esd-alsa](http://prdownloads.sourceforge.net/symbiont/LTSP-esd-alsa.tgz?download) csomag
	- Windows 2003 szerver tiltja a hang átirányítását Számítógép konfigurációja → Felügyeleti sablonok →<br>Windows-összetevők → Terminálszolgáltatások → Ür Windows-összetevők → Terminálszolgáltatások → Ügyf<br>adatai átirányításának tiltása → Hangátirányítások enge Ugyfél/kiszolgáló adatai átirányításának tiltása  $\rightarrow$  Hangátirányítások engedélyezése

<span id="page-56-0"></span>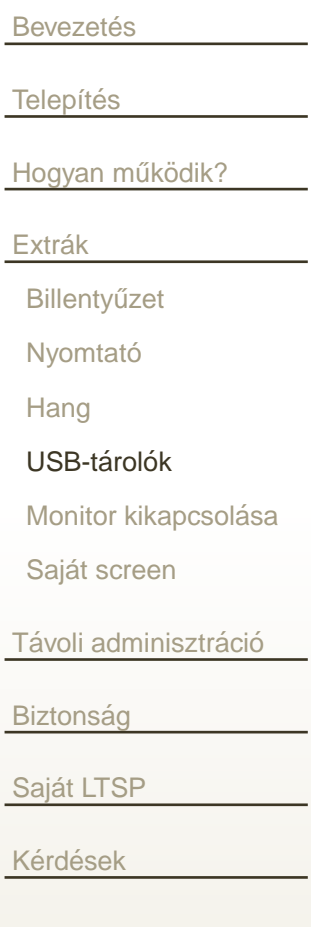

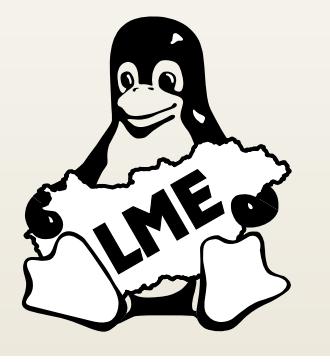

#### Sok próbálkozás volt (NFS, Samba)

- Jelenleg: Itspfs és L-BUS **The Co** 
	- ltspfsd és ltspfs
	- Ibuscd és Ibussd + Ibus event handler.sh
	- LOCAL DEVICES=Y
- A hostname és a \$DISPLAY
- FUSE modul, fuse-utils, fuse group
- Telepítsük libx11-protocol-perl csomagot
- Töltsük le, és telepítsük a Itsp-localdev-supportot
- Ellenőrizzük /etc/X11/Xsession.d/511bus-start fájlt

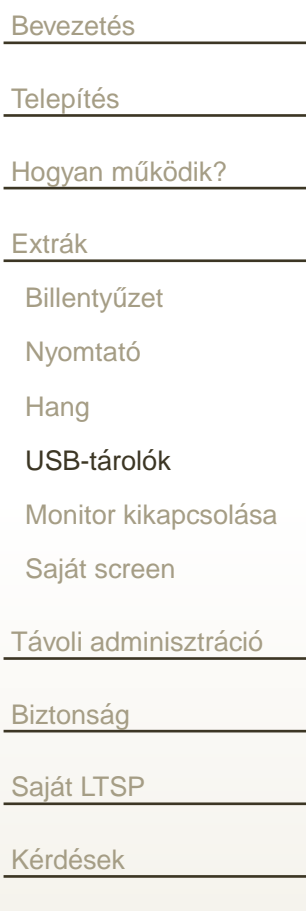

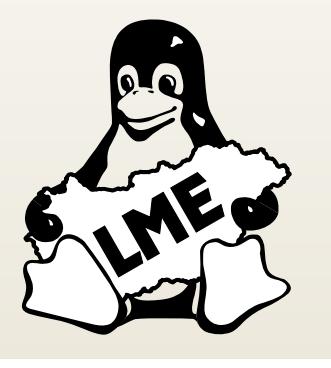

- Sok próbálkozás volt (NFS, Samba)
- Jelenleg: Itspfs és L-BUS **The Contract** 
	- ltspfsd és ltspfs
	- Ibuscd és 1bussd + 1bus\_event\_handler.sh
	- LOCAL DEVICES=Y
- A hostname és a \$DISPLAY
- FUSE modul, fuse-utils, fuse group
- Telepítsük libx11-protocol-perl csomagot
- Töltsük le, és telepítsük a Itsp-localdev-supportot
- Ellenőrizzük /etc/X11/Xsession.d/511bus-start fájlt

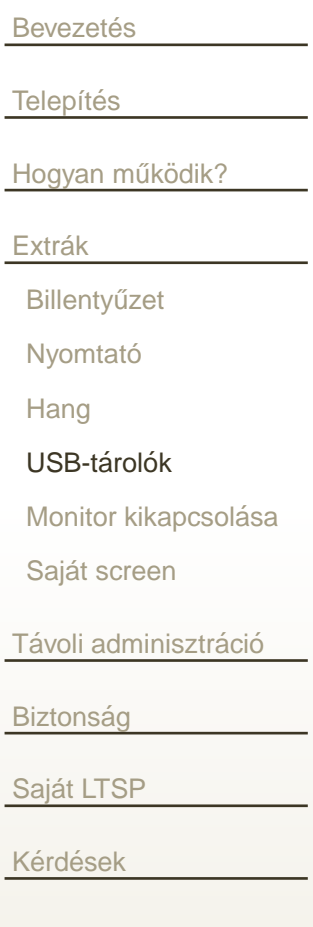

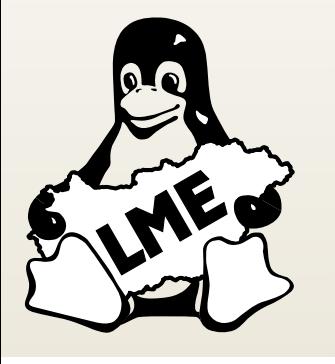

- Sok próbálkozás volt (NFS, Samba)
- Jelenleg: Itspfs és L-BUS  $\mathcal{L}(\mathcal{L})$
- ltspfsd és ltspfs
	- Ibuscd és Ibussd + Ibus event handler.sh
- LOCAL DEVICES=Y
- A hostname és a \$DISPLAY
- FUSE modul, fuse-utils, fuse group
- Telepítsük libx11-protocol-perl csomagot
- Töltsük le, és telepítsük a Itsp-localdev-supportot
- Ellenőrizzük /etc/X11/Xsession.d/511bus-start fájlt

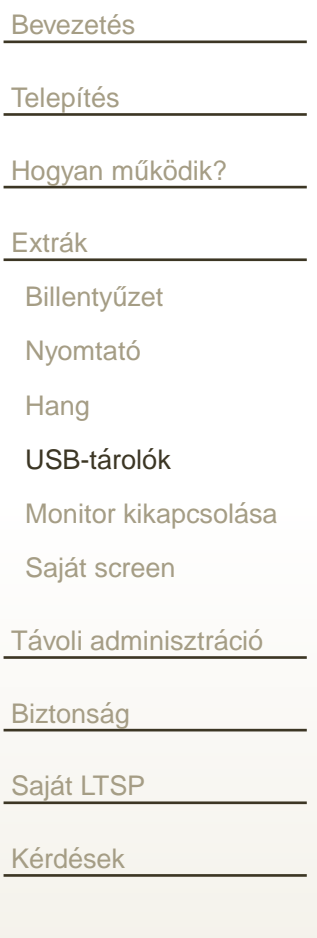

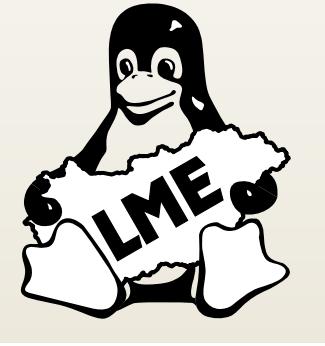

- Sok próbálkozás volt (NFS, Samba)
- Jelenleg: Itspfs és L-BUS  $\mathcal{L}(\mathcal{L})$
- ltspfsd és ltspfs
- Ibuscd és Ibussd + Ibus event handler.sh
- LOCAL DEVICES=Y
- A hostname és a \$DISPLAY
- FUSE modul, fuse-utils, fuse group
- Telepítsük libx11-protocol-perl csomagot
- Töltsük le, és telepítsük a Itsp-localdev-supportot
- Ellenőrizzük /etc/X11/Xsession.d/511bus-start fájlt

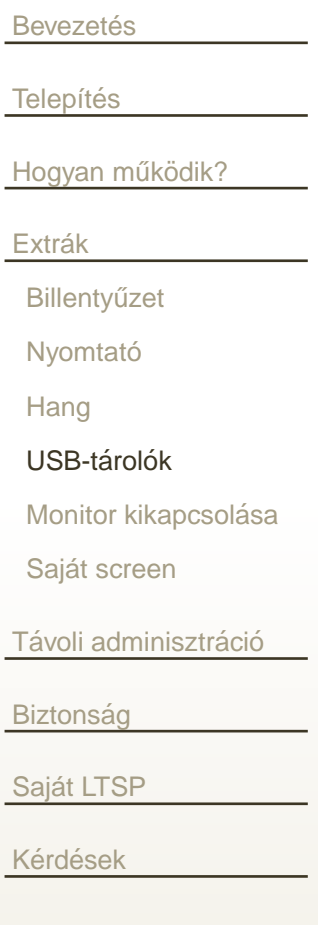

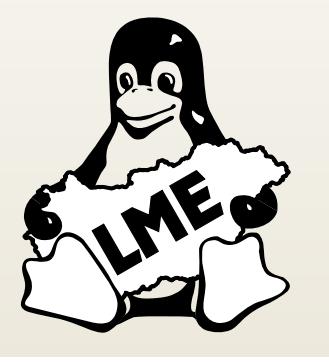

- Sok próbálkozás volt (NFS, Samba)
- Jelenleg: Itspfs és L-BUS
	- ltspfsd és ltspfs
	- Ibuscd és Ibussd + Ibus\_event\_handler.sh

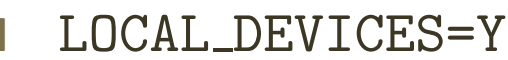

- A hostname és a \$DISPLAY
- FUSE modul, fuse-utils, fuse group
- Telepítsük libx11-protocol-perl csomagot
- Töltsük le, és telepítsük a Itsp-localdev-supportot
- Ellenőrizzük /etc/X11/Xsession.d/511bus-start fájlt

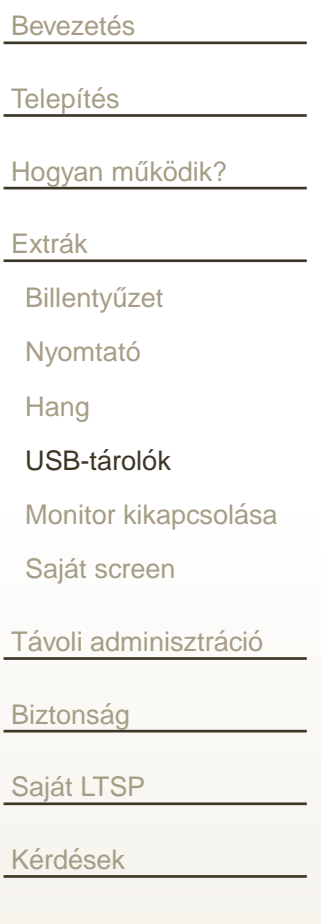

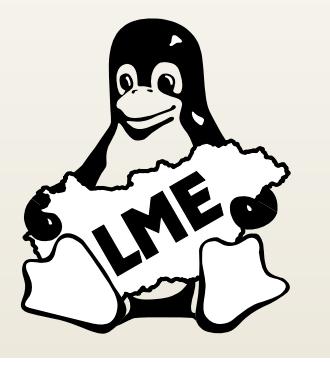

- Sok próbálkozás volt (NFS, Samba)
- Jelenleg: Itspfs és L-BUS **The Co** 
	- ltspfsd és ltspfs
	- Ibuscd és Ibussd + Ibus\_event\_handler.sh
	- LOCAL DEVICES=Y
- A hostname és a \$DISPLAY
- FUSE modul, fuse-utils, fuse group
- Telepítsük libx11-protocol-perl csomagot
- Töltsük le, és telepítsük a Itsp-localdev-supportot
- Ellenőrizzük /etc/X11/Xsession.d/511bus-start fájlt

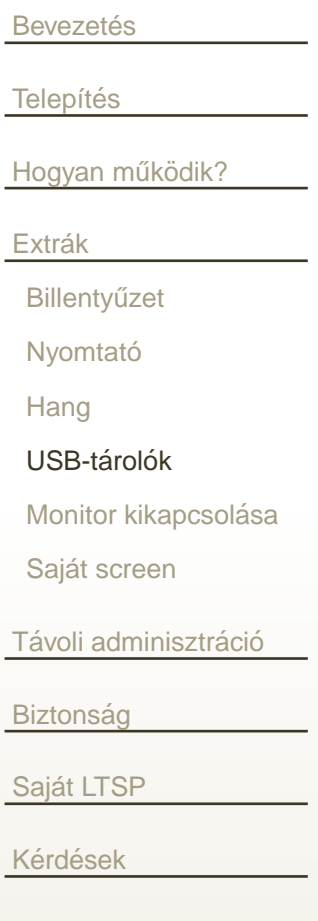

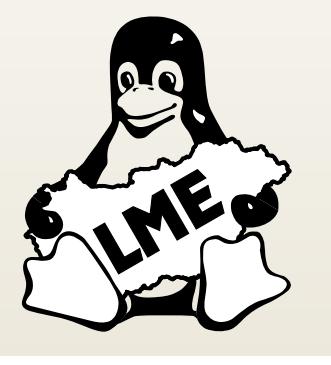

- Sok próbálkozás volt (NFS, Samba)
- Jelenleg: Itspfs és L-BUS **The Co** 
	- ltspfsd és ltspfs
	- Ibuscd és Ibussd + Ibus\_event\_handler.sh
	- LOCAL DEVICES=Y
- A hostname és a \$DISPLAY
- FUSE modul, fuse-utils, fuse group
	- Telepítsük libx11-protocol-perl csomagot
- Töltsük le, és telepítsük a Itsp-localdev-supportot
- Ellenőrizzük /etc/X11/Xsession.d/511bus-start fájlt

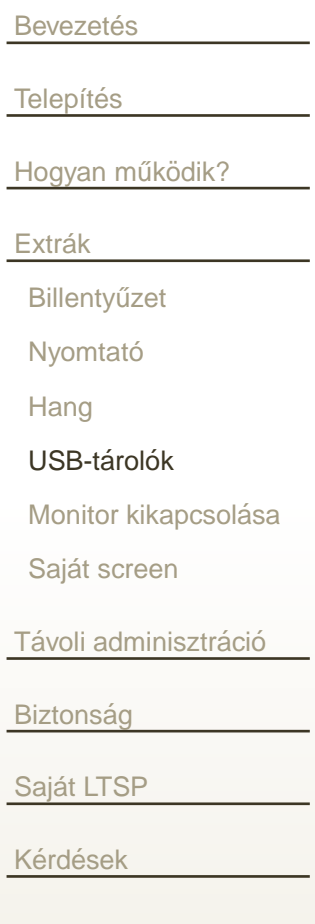

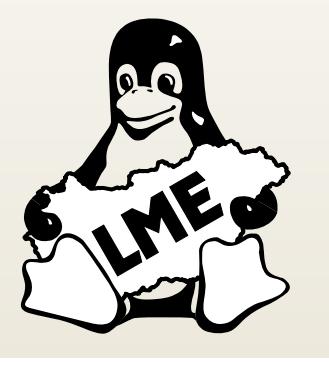

- Sok próbálkozás volt (NFS, Samba)
- Jelenleg: Itspfs és L-BUS **The Co** 
	- ltspfsd és ltspfs
	- Ibuscd és Ibussd + Ibus\_event\_handler.sh
	- LOCAL DEVICES=Y
- A hostname és a \$DISPLAY
- FUSE modul, fuse-utils, fuse group
- Telepítsük libx11-protocol-perl csomagot
- Töltsük le, és telepítsük a Itsp-localdev-supportot
- Ellenőrizzük /etc/X11/Xsession.d/511bus-start fájlt

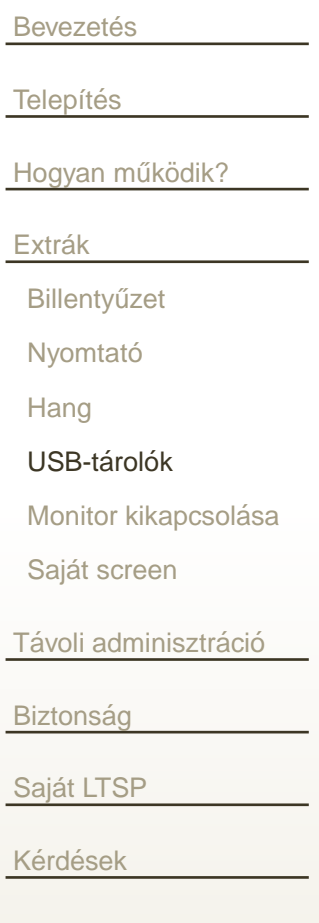

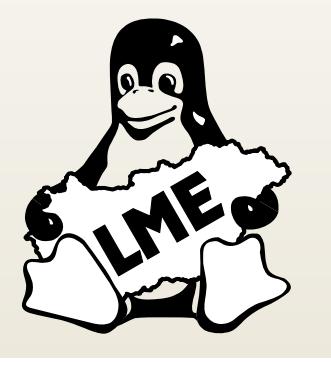

#### Sok próbálkozás volt (NFS, Samba)

- Jelenleg: Itspfs és L-BUS
	- ltspfsd és ltspfs
	- Ibuscd és Ibussd + Ibus\_event\_handler.sh
	- LOCAL DEVICES=Y
- A hostname és a \$DISPLAY
- FUSE modul, fuse-utils, fuse group
- Telepítsük libx11-protocol-perl csomagot
- Töltsük le, és telepítsük a Itsp-localdev-supportot
- Ellenőrizzük /etc/X11/Xsession.d/511bus-start fájlt

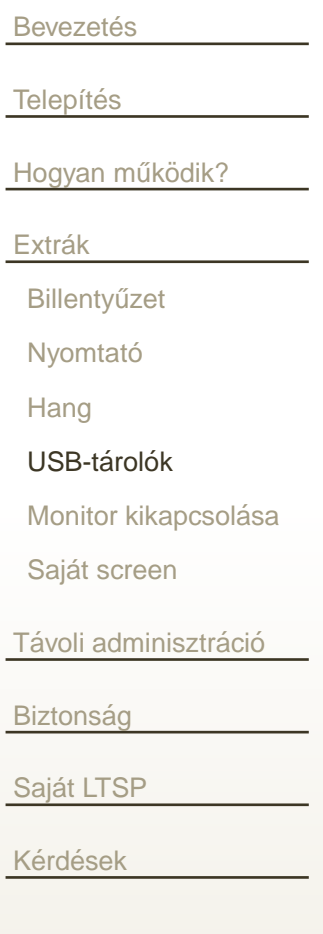

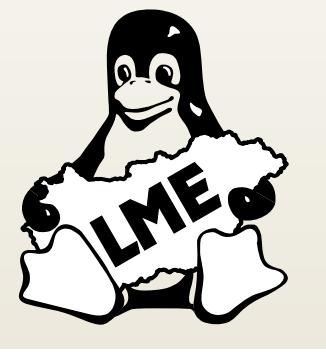

#### Sok próbálkozás volt (NFS, Samba)

- Jelenleg: Itspfs és L-BUS **The Contract** 
	- ltspfsd és ltspfs
	- Ibuscd és Ibussd + Ibus\_event\_handler.sh
	- LOCAL DEVICES=Y
- A hostname és a \$DISPLAY
- FUSE modul, fuse-utils, fuse group
- Telepítsük libx11-protocol-perl csomagot
- Töltsük le, és telepítsük a Itsp-localdev-supportot
- Ellenőrizzük /etc/X11/Xsession.d/511bus-start fájlt

```
Bevezetés
Telepítés
Hogyan működik?</u>
Extrák
 Billentyűzet
 Nyomtató
 HangUSB-tárolók
  Monitor kikapcsolása
 Saját screen
adminisztráció</u>
Biztonság
<u>Saját LTSP</u>
<u>Kérdések</u>
```
A kliensgépek gyakran napi 24 órában üzemelnek, de ennek jelentős része üresjárat. Jogos elvárás, hogy a monitorok energiagazdálkodási lehetőségeit kihasználjuk. Beállítás a /e $\sf{t}c/lts$ .co $\sf{nf}$  fájlban:

```
X DPMS = YX_DPMS_STANDBYTIME = 3
X_DPMS_SUSPENDTIME = 6
X_DPMS_OFFTIME = 10
```
# **Extrak – Saj ´ at screen <sup>t</sup>´ıpusok ´**

<span id="page-67-0"></span>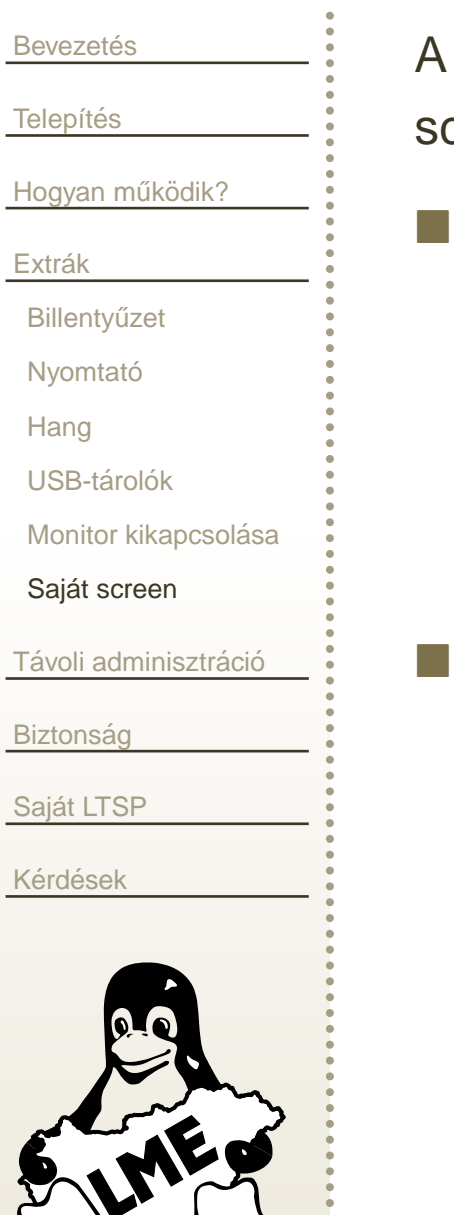

A négy beépített screen mellé saját magunk is írhatunk továbbiakat. Az új screen-eket a /etc/sc ${\tt reen.d}$  könyvtárban kell elhelyezni.

Alsamixer:

```
#!/bin/bash
/bin/alsamixer/bin/sleep 1
```
Top:

```
#!/bin/bash
/bin/cp /nfsroot/root/.toprc /.toprc
/usr/bin/top -s
/bin/sleep 1
```
# **Extrak – Saj ´ at screen <sup>t</sup>´ıpusok ´**

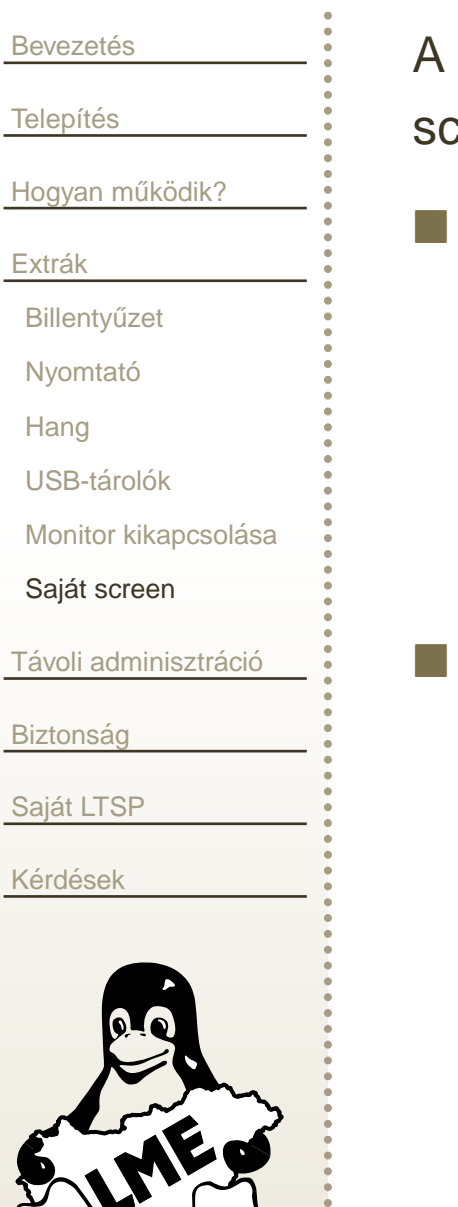

A négy beépített screen mellé saját magunk is írhatunk továbbiakat. Az új screen-eket a /etc/sc ${\tt reen.d}$  könyvtárban kell elhelyezni.

Alsamixer:

#!/bin/bash /bin/alsamixer/bin/sleep <sup>1</sup>

Top:

```
#!/bin/bash
/bin/cp /nfsroot/root/.toprc /.toprc
/usr/bin/top -s
/bin/sleep 1
```
# **Extrak – Saj ´ at screen <sup>t</sup>´ıpusok ´**

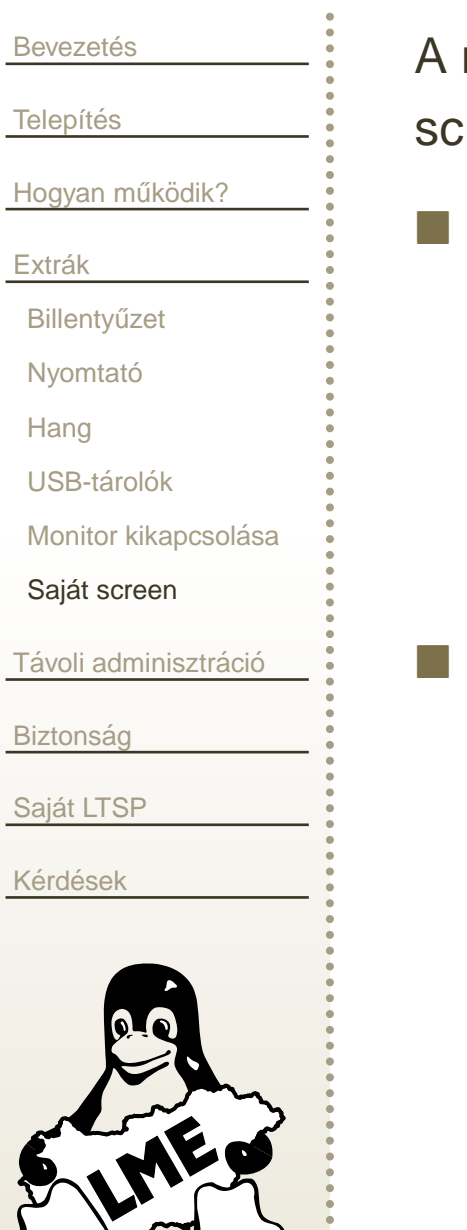

A négy beépített screen mellé saját magunk is írhatunk továbbiakat. Az új screen-eket a /etc/sc ${\tt reen.d}$  könyvtárban kell elhelyezni.

Alsamixer:

```
#!/bin/bash
/bin/alsamixer/bin/sleep 1
```
Top:

```
#!/bin/bash
/bin/cp /nfsroot/root/.toprc /.toprc
/usr/bin/top -s
/bin/sleep 1
```
<span id="page-70-0"></span>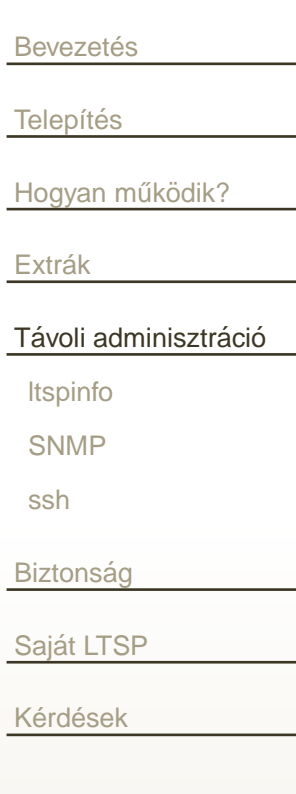

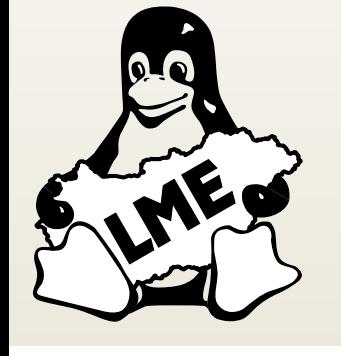

#### Monitorozás, távoli adminisztráció

#### **Itspinfo**

<span id="page-71-0"></span>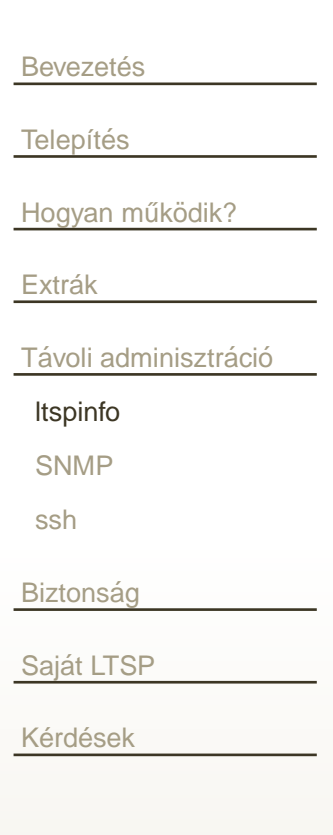

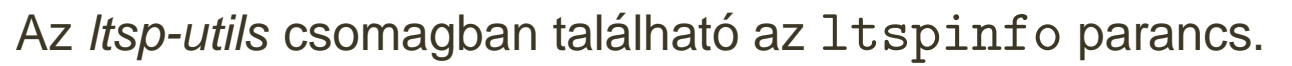

```
Ellenőrizhetjük a konfigurációs változókat:
  ltspinfo -h 192.168.1.32 -cfg XSERVER
  ltspinfo -h 192.168.1.14 -cfg RDP_OPTIONS
Szétnézhetünk a /proc könyvtárban:
  ltspinfo -h 192.168.1.32 -proc cpuinfo
  ltspinfo -h 192.168.1.32 -proc meminfo
Kikapcsolhatjuk, vagy újraindíthatjuk a kliensgépet:
  ltspinfo -h 192.168.1.11 -s
  ltspinfo -h 192.168.1.12 -r
```
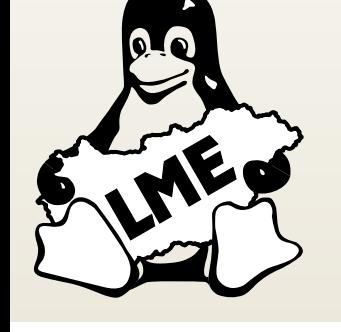
### **Itspinfo**

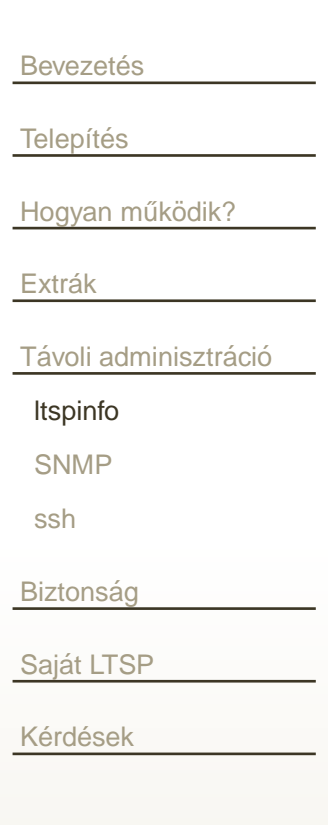

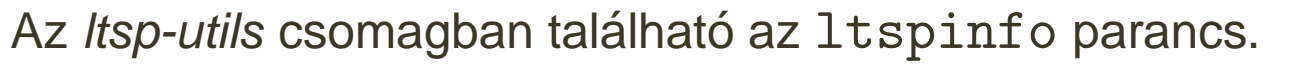

Ellenőrizhetjük a konfigurációs változókat: ltspinfo -h 192.168.1.32 -cfg XSERVER ltspinfo -h 192.168.1.14 -cfg RDP\_OPTIONS Szétnézhetünk a /proc könyvtárban: ltspinfo -h 192.168.1.32 -proc cpuinfo ltspinfo -h 192.168.1.32 -proc meminfo Kikapcsolhatjuk, vagy újraindíthatjuk a kliensgépet: ltspinfo -h 192.168.1.11 -s ltspinfo -h 192.168.1.12 -r

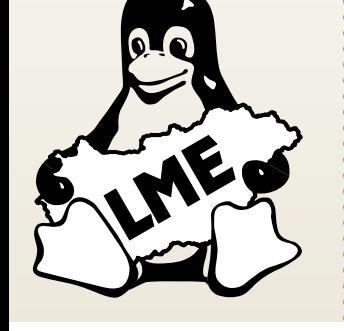

### **Itspinfo**

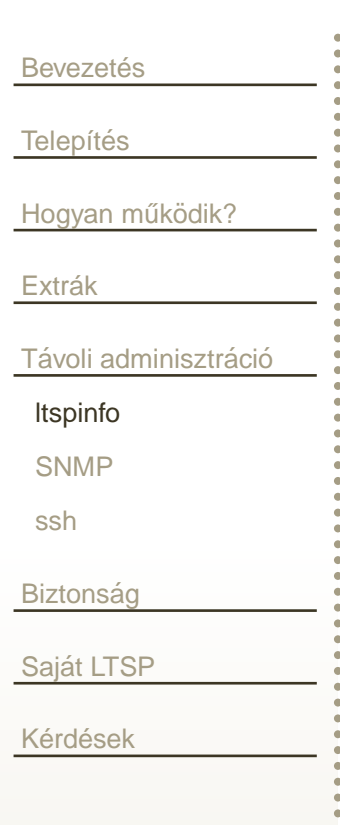

#### Az Itsp-utils csomagban található az ltspinfo parancs.

```
Ellenőrizhetjük a konfigurációs változókat:
  ltspinfo -h 192.168.1.32 -cfg XSERVER
  ltspinfo -h 192.168.1.14 -cfg RDP_OPTIONS
Szétnézhetünk a /proc könyvtárban:
  ltspinfo -h 192.168.1.32 -proc cpuinfo
  ltspinfo -h 192.168.1.32 -proc meminfo
Kikapcsolhatjuk, vagy újraindíthatjuk a kliensgépet:
  ltspinfo -h 192.168.1.11 -s
  ltspinfo -h 192.168.1.12 -r
```
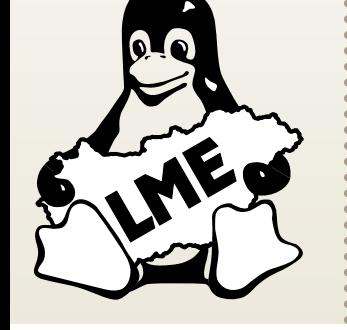

### **Itspinfo**

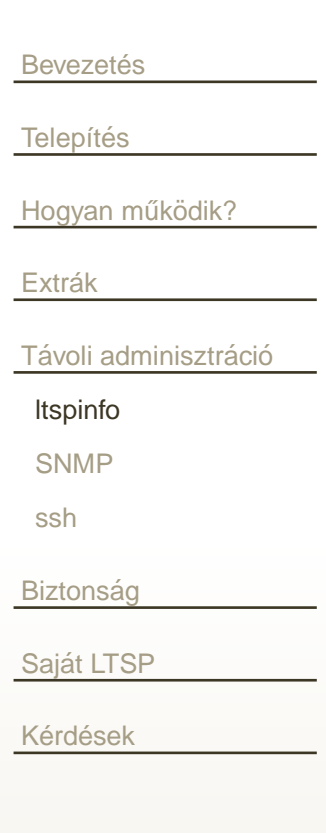

#### Az Itsp-utils csomagban található az ltspinfo parancs.

```
Ellenőrizhetjük a konfigurációs változókat:
  ltspinfo -h 192.168.1.32 -cfg XSERVER
  ltspinfo -h 192.168.1.14 -cfg RDP_OPTIONS
Szétnézhetünk a /proc könyvtárban:
  ltspinfo -h 192.168.1.32 -proc cpuinfo
  ltspinfo -h 192.168.1.32 -proc meminfo
Kikapcsolhatjuk, vagy újraindíthatjuk a kliensgépet:
  ltspinfo -h 192.168.1.11 -s
```
ltspinfo -h 192.168.1.12 -r

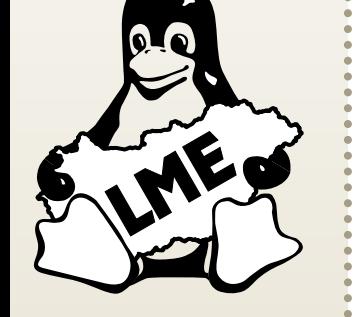

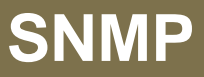

<span id="page-75-0"></span>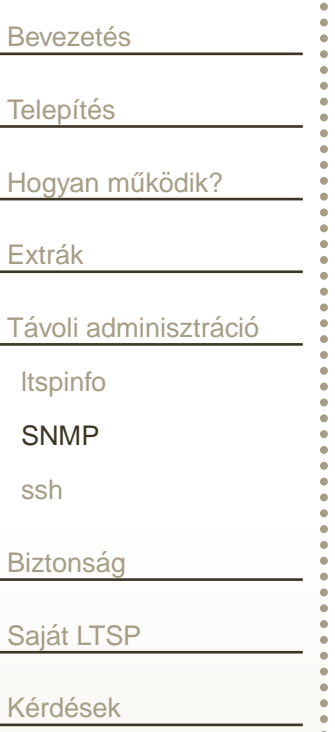

A kliensgépen lehetőségünk van SNMP daemont indítani. Ehhez a  $\verb|/etc/lts.conf fájlban állítsuk be a SNMPD=Y opciót.$ 

A kliensen futó daemonhoz csatlakozhatunk az  ${\tt{snmpwalk}}$  paranccsal, vagy készíthetünk grafikonokat mrtgvel, vagy muninnal.

**Példa:** A kliensgép *load average* értékének lekérdezése: snmpwalk -Os -c public -v 1 192.168.1.32 laLoad

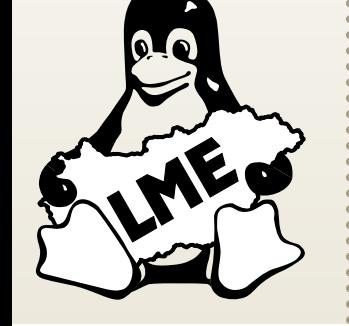

**ssh** 

```
Bevezetés
Telepítés
Hogyan működik?
Extrák
Távoli adminisztráció
 Itspinfo
 SNMP
 ssh
Biztonság
```
Saját LTSP

Kérdések

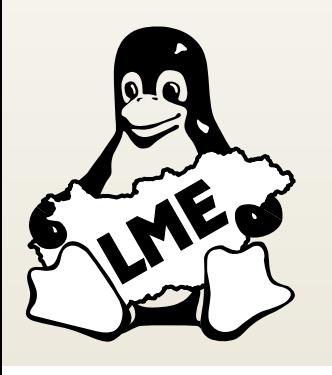

Az LTSP tartalmaz ssh daemont, de ...

```
Módosítsuk a /etc/rc.locale fájlt:
```

```
# Start sshd:
if [ "${SSHD}" = "Y" ] ; then
/bin/cp /nfsroot/root/.ssh/ssh_host_*sa_key /tmp/
/bin/chmod 600 /tmp/ssh_host_*sa_key
echo "Starting sshd..."
sshd
```
**Bevezetés** Módosítanunk kell még a kliensek etc/ssh/sshd\_config állományát **Telepítés** is: Hogyan működik? Extrák HostKey /tmp/ssh\_host\_rsa\_key Távoli adminisztráció HostKey /tmp/ssh\_host\_dsa\_key Itspinfo **SNMP** SyslogFacility AUTH ssh LogLevel INFO **Biztonság** PermitRootLogin yes Saját LTSP StrictModes yes Kérdések PubkeyAuthentication yes AuthorizedKeysFile %h/.ssh/authorized\_keys PasswordAuthentication no KeepAlive yes

<span id="page-78-0"></span>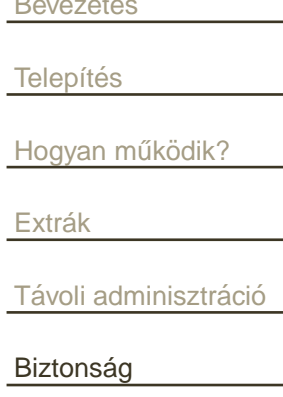

Veszélyes protokolok

Védekezés

Saját LTSP

Kérdések

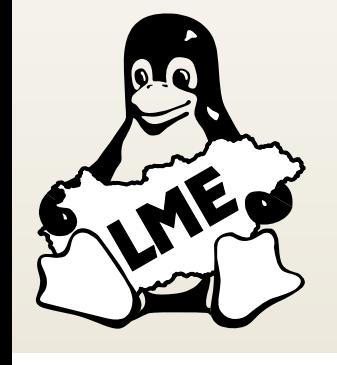

## **Biztonság**

<span id="page-79-0"></span>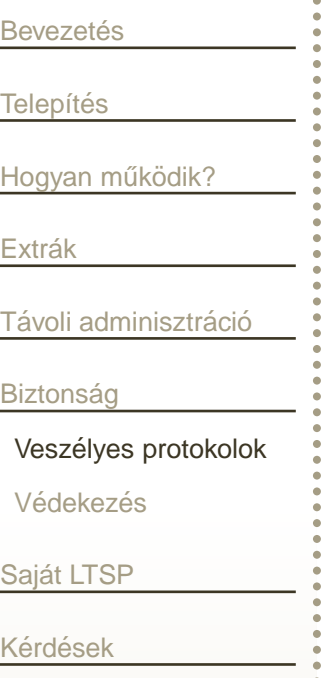

r.

#### **telnet:** mindenki ismeri

- **xdmcp:** ez is kódolatlanul küldi a jelszót
- **nyomtatás:** tcp/9100-as porton bármit fogad
- r. hang: tcp/16001-es porton bármit fogad
	- **ltspinfo:** tcp/9200-as porton bármit fogad
	- ssh: a hostok privát kulcsai

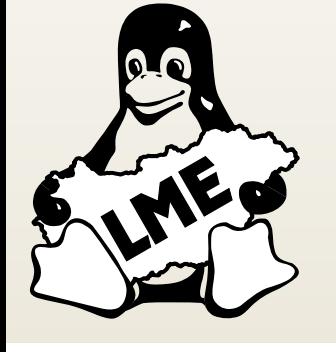

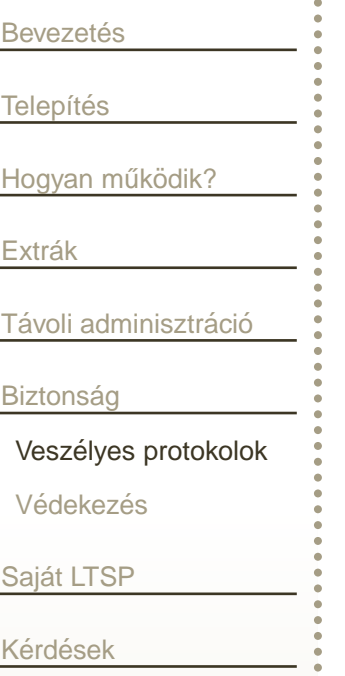

r.

r.

**telnet:** mindenki ismeri

**xdmcp:** ez is kódolatlanul küldi a jelszót

- **nyomtatás:** tcp/9100-as porton bármit fogad
- hang: tcp/16001-es porton bármit fogad
- **ltspinfo:** tcp/9200-as porton bármit fogad
- ssh: a hostok privát kulcsai

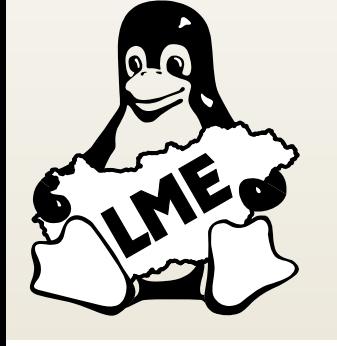

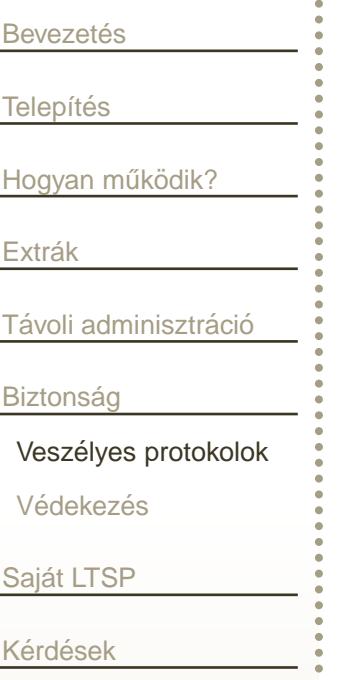

r.

- **telnet:** mindenki ismeri
- **xdmcp:** ez is kódolatlanul küldi a jelszót
- **nyomtatás:** tcp/9100-as porton bármit fogad
- hang: tcp/16001-es porton bármit fogad
- **ltspinfo:** tcp/9200-as porton bármit fogad
- ssh: a hostok privát kulcsai

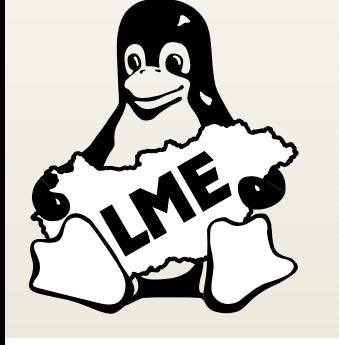

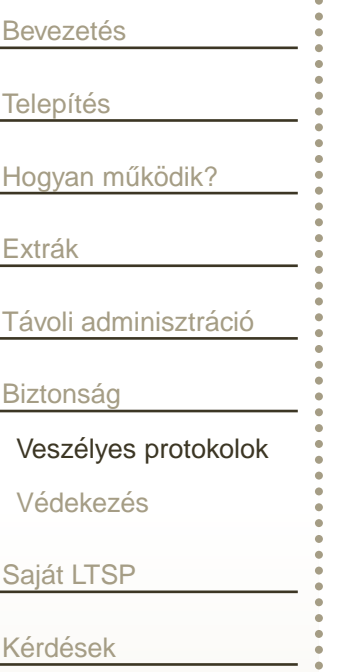

r.

- **telnet:** mindenki ismeri
	- **xdmcp:** ez is kódolatlanul küldi a jelszót
- **nyomtatás:** tcp/9100-as porton bármit fogad
- hang: tcp/16001-es porton bármit fogad
- **ltspinfo:** tcp/9200-as porton bármit fogad
- ssh: a hostok privát kulcsai

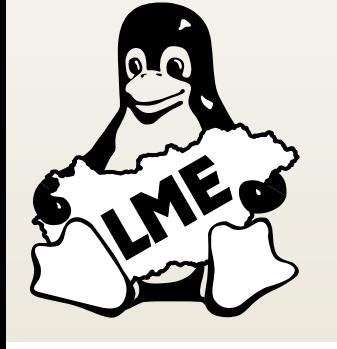

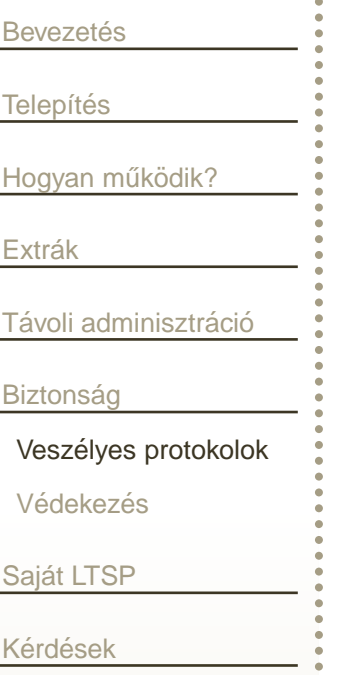

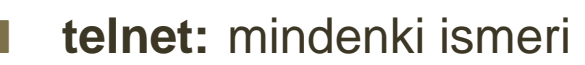

- **xdmcp:** ez is kódolatlanul küldi a jelszót
- **nyomtatás:** tcp/9100-as porton bármit fogad
- r. hang: tcp/16001-es porton bármit fogad
	- **ltspinfo:** tcp/9200-as porton bármit fogad
	- ssh: a hostok privát kulcsai

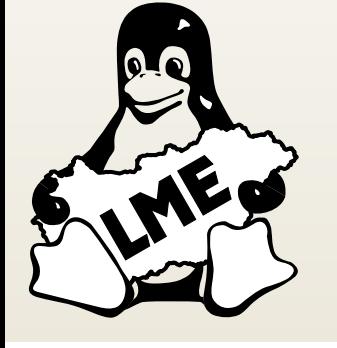

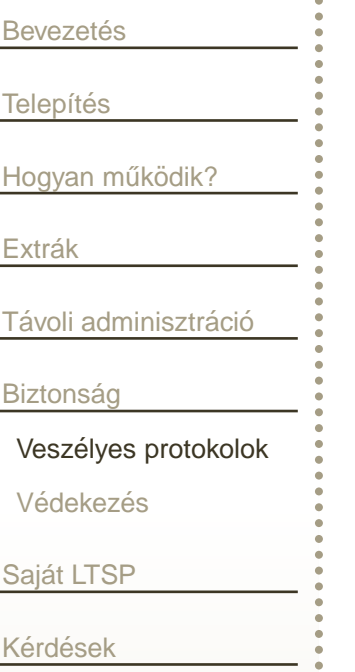

- **telnet:** mindenki ismeri
	- **xdmcp:** ez is kódolatlanul küldi a jelszót
- **nyomtatás:** tcp/9100-as porton bármit fogad
- r. hang: tcp/16001-es porton bármit fogad
	- **ltspinfo:** tcp/9200-as porton bármit fogad
	- ssh: a hostok privát kulcsai

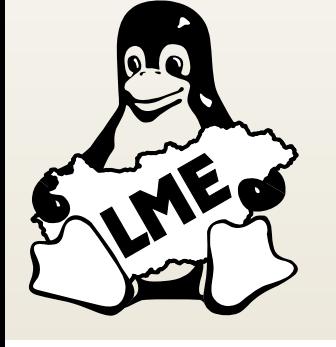

<span id="page-85-0"></span>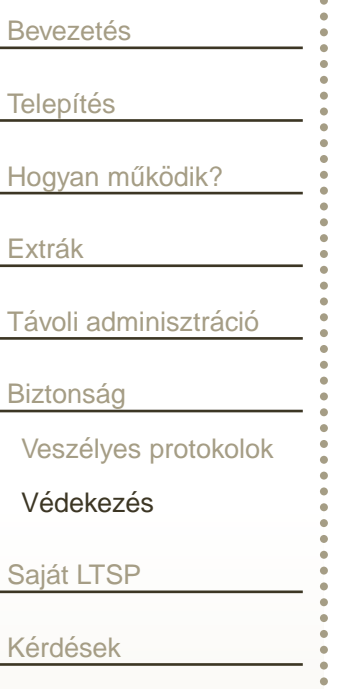

- Csak tűzfallal szeparált lokális hálózatban használjuk!
- Intelligens hálózati eszközök használata
- Megfelelő házirend megalkotása és betartása / betartatása !
- Szükség esetén egyes szolgáltatások leállítása is indokolt lehet.
- arpwatch <sup>+</sup> procmail <sup>+</sup> szkriptek

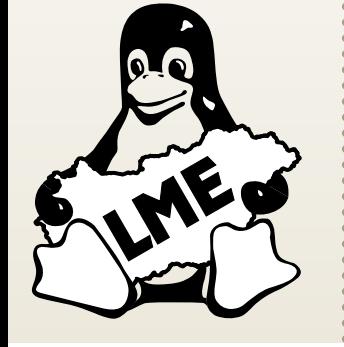

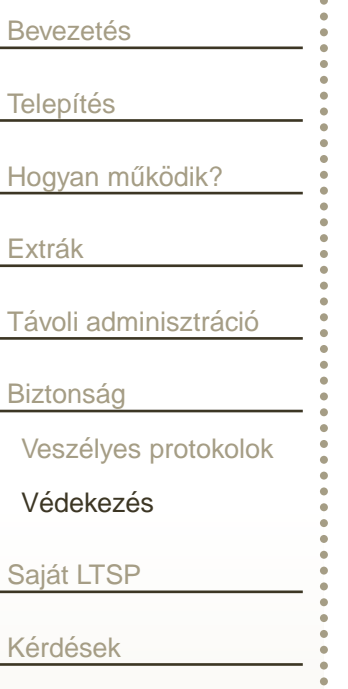

- Csak tűzfallal szeparált lokális hálózatban használjuk! Intelligens hálózati eszközök használata
- Megfelelő házirend megalkotása és betartása / betartatása !
- Szükség esetén egyes szolgáltatások leállítása is indokolt lehet.
- arpwatch <sup>+</sup> procmail <sup>+</sup> szkriptek

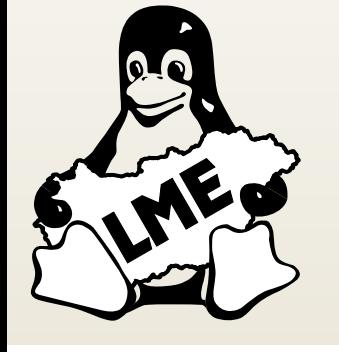

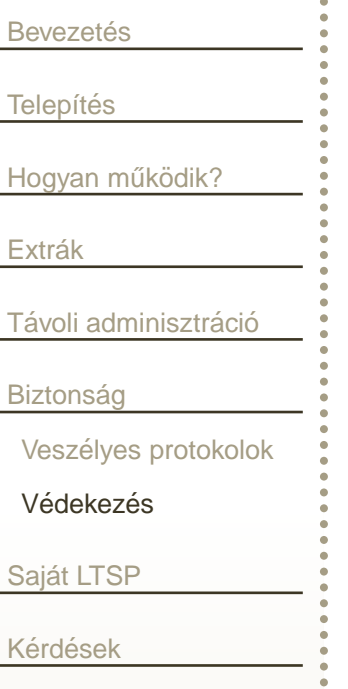

- Csak tűzfallal szeparált lokális hálózatban használjuk !
- Intelligens hálózati eszközök használata
- Megfelelő házirend megalkotása és betartása / betartatása !
- Szükség esetén egyes szolgáltatások leállítása is indokolt lehet.
- arpwatch <sup>+</sup> procmail <sup>+</sup> szkriptek

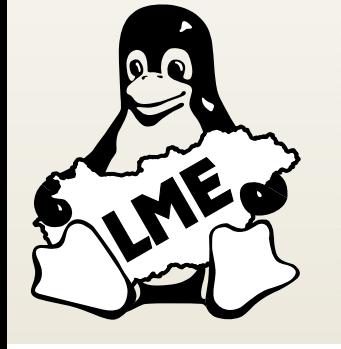

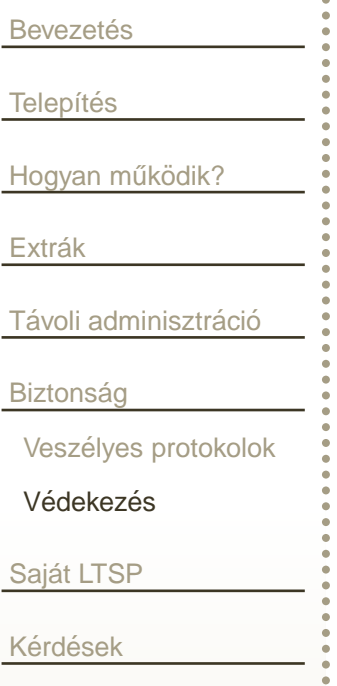

- Csak tűzfallal szeparált lokális hálózatban használjuk !
- Intelligens hálózati eszközök használata
- Megfelelő házirend megalkotása és betartása / betartatása !
- Szükség esetén egyes szolgáltatások leállítása is indokolt lehet.
- arpwatch <sup>+</sup> procmail <sup>+</sup> szkriptek

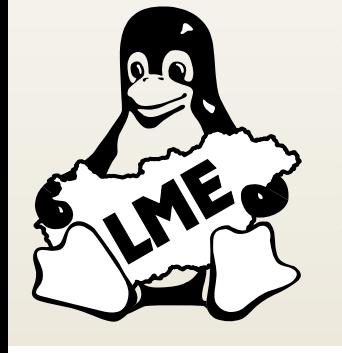

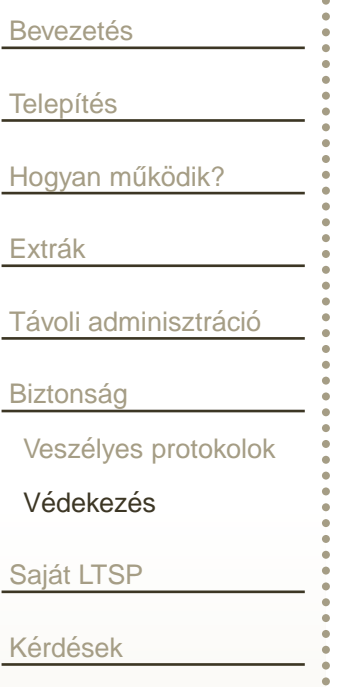

- Csak tűzfallal szeparált lokális hálózatban használjuk !
- Intelligens hálózati eszközök használata
- Megfelelő házirend megalkotása és betartása / betartatása !
- Szükség esetén egyes szolgáltatások leállítása is indokolt lehet.
- r. arpwatch <sup>+</sup> procmail <sup>+</sup> szkriptek

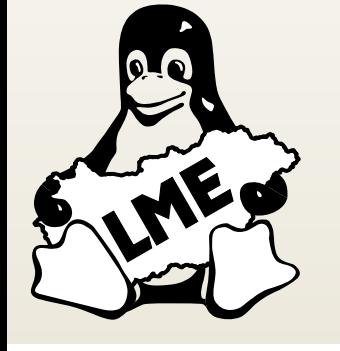

<span id="page-90-0"></span>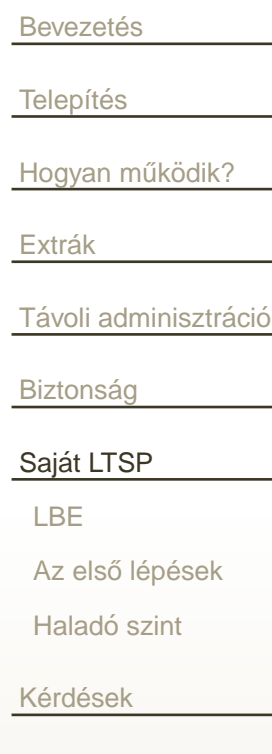

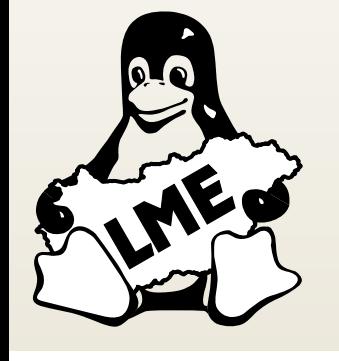

### Készítsünk saját LTSP-t!

### **LTSP Building Environment**

<span id="page-91-0"></span>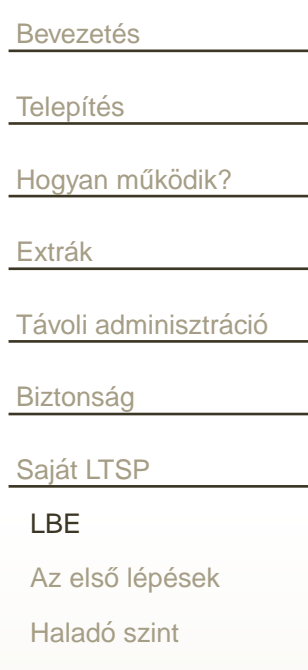

Kérdések

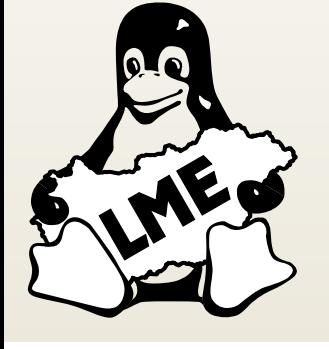

Előbb vagy utóbb minden komolyabb LTSP-üzemeltető eljut arra a pontra, hogy további lehetőségekkel szeretné bővíteni a kiépített vékonykliens rendszerét.

- statikusan linkelt binárisok a /bin és a /usr/bin könyvtárakba
- library-k bemásolása
- saját LTSP
- LBE: LTSP-fejlesztőknek készült, de bárki használhatja

## Az első lépések

### <span id="page-92-0"></span>**Bevezetés Telepítés** Hogyan működik?

Extrák

Távoli adminisztráció

**Biztonság** 

Saját LTSP

**LBE** 

Az első lépések

Haladó szint

Kérdések

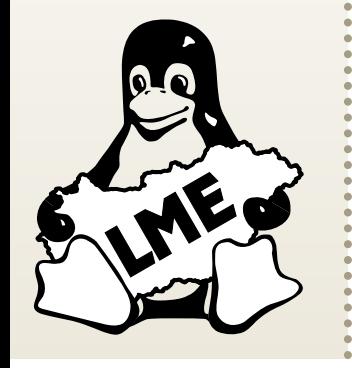

#### Előkészületek:

- Szükségünk lesz kb. 5 GB helyre
- Kell egy 3.2 és 3.4 közötti verziójú gcc
- make, flex, bison, autoconf, zlib1g-dev

#### Letöltés:

cvs -d : pserver: anonymous@cvs.ltsp.org: /usr/local/cvsroot checkout lbe

### LTSP-fordítás:

cd lbe

- $./$ build\_all --fetch
- $./$ build\_all --cpus=2
- ./build\_all --makepkg

Az új csomagokat az 1be/packages könyvtárban találjuk.

## **Halado szint ´**

<span id="page-93-0"></span>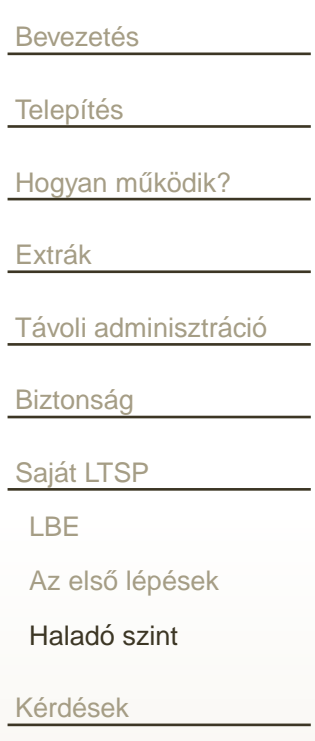

r.

r.

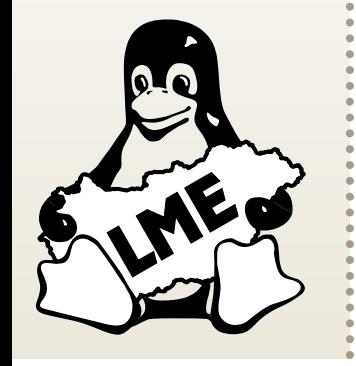

- A lbe/ltsp-src könyvtárban vannak a programok Minden programhoz tartozik egy packages.def fájl
	- $\Box$ Honnan vegye a forrást
	- $\Box$ <sup>A</sup> csomag md5sum-ja
	- $\Box$ Milyen patch-eket, és milyen sorrendben használjon
	- □ Hogyan fordítsa le a programot
	- $\Box$ Miket csomagoljon hozzá (pl.: konfigurációs fájlok)

Az egyes programokat önállóan is lefordíthatjuk:

```
cd lbe/ltsp-src
./build --clean --only=rdesktop
./build --only=rdesktop --cpus=2
cd ..
./build_all --makekpkg
```
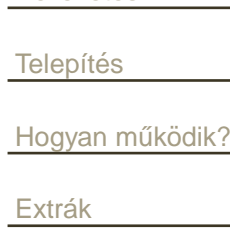

<span id="page-94-0"></span>**Bevezetés** 

<u>Távoli [adminisztr](#page-70-0)áció</u>

**Biztonság** 

<u>Saját LTSP</u>

<u>Kérdések</u>

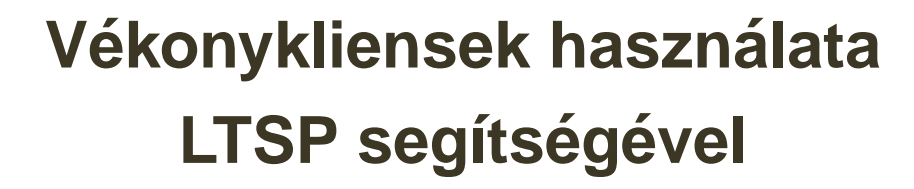

**Gergi Miklos´**<mgergi@math.bme.hu>

**Budapesti Műszaki és Gazdasagtudom ´ anyi Egyetem ´ Matematika Intezet ´**

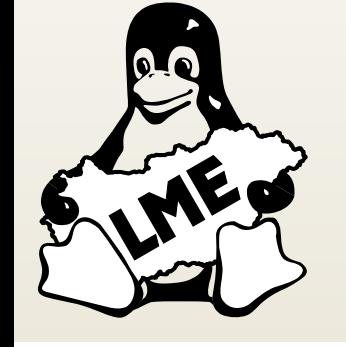